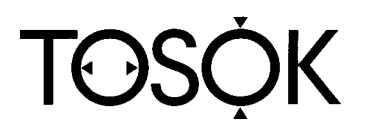

# $\overline{\phantom{a}}$   $\overline{\phantom{a}}$   $\overline{\$ DIGITAL AIR MICROMETER

DAG2000 USERS MANUAL

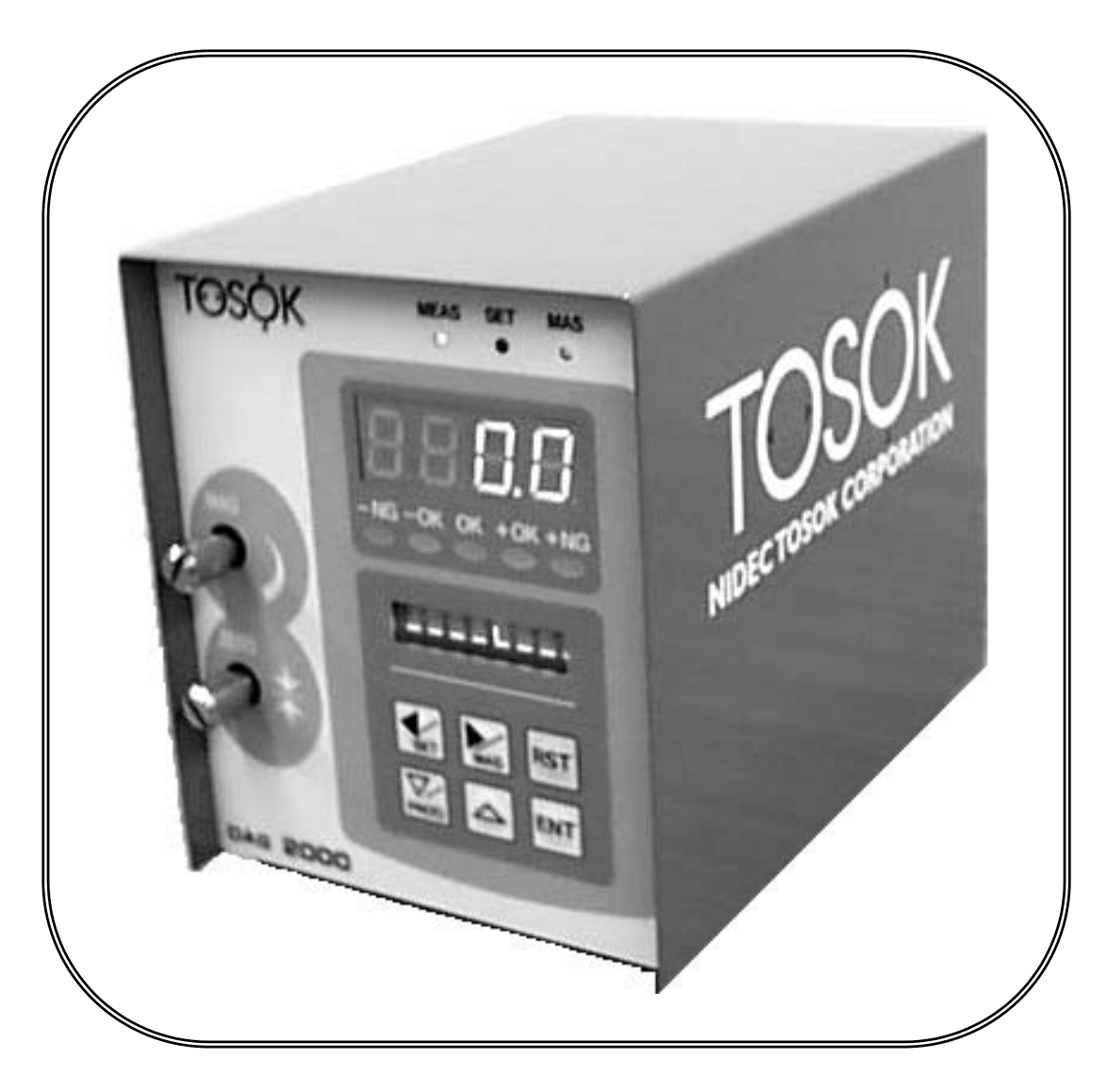

Second Edition 2002.10.25

## **NIDEC TOSOK CORPORATION**

## ■ REQUEST DURING USE

In order to use this product safely, please follow the items below:

#### [Danger]

(1) The inside of this product has hundreds of volts of electric voltage.

During installation, transfer, maintenance, and inspection of this product or connections, please shut down all the power and remove from the product the power and connection cables first.

- (2) Standard attached power cable is for 100V. When using power voltage exceeding 125V, please prepare separate 250V cable.
- (3) Please do not trample or pull the connection cables that will be used for connecting the power cable to the equipment.

Also, when removing power cable or connection cables, please be sure to hold the plug part. There is danger of damage to the cable. By any means please do not use damaged power cables or connection cables. This is a high voltage object and there is danger of electrical shock.

(4) Please make sure to install ground. There is danger of electric shock during breakdown or short circuit.

[Warning]

- (1) This product is a precise measuring device that performs measurement through air. For the air supply, please prepare pure air with dirt, moisture and oils removed.
- (2) Please make sure not to put foreign materials through the gaps of this product or the connecting machines.

There is danger of incurring serious injury from electric shock, fire and breakdown.

[On bringing to overseas]

When bringing this product overseas, please confirm beforehand since there are various restrictions. Please understand beforehand that when this product is brought overseas and accidents occur, this company will be held responsible.

[About this manual]

- (1) This manual was created doubly sure but if by chance suspicious points, omissions and such are noticed, please inquire with our sales department.
- (2) Diversion or reproduction of all or part of the contents without permission is not allowed.
- (3) For purposes of improvements, changes can be made to product specifications, contents of the manual, and appearance without notice in the future.

[About the warranty]

Warranty will be in accordance with the warranty regulations of this company

- (1) Even during warranty period, expenses required for repairs will be charged if breakdown and damages are caused by mishandling by the customer.
- (2) There may be cases also when repairs for alteration made by customers cannot be accepted.
- (3) Claims repair is standard. For business trip repairs, separate business trip expenses will be charged even during warranty period.

# TABLE OF CONTENTS

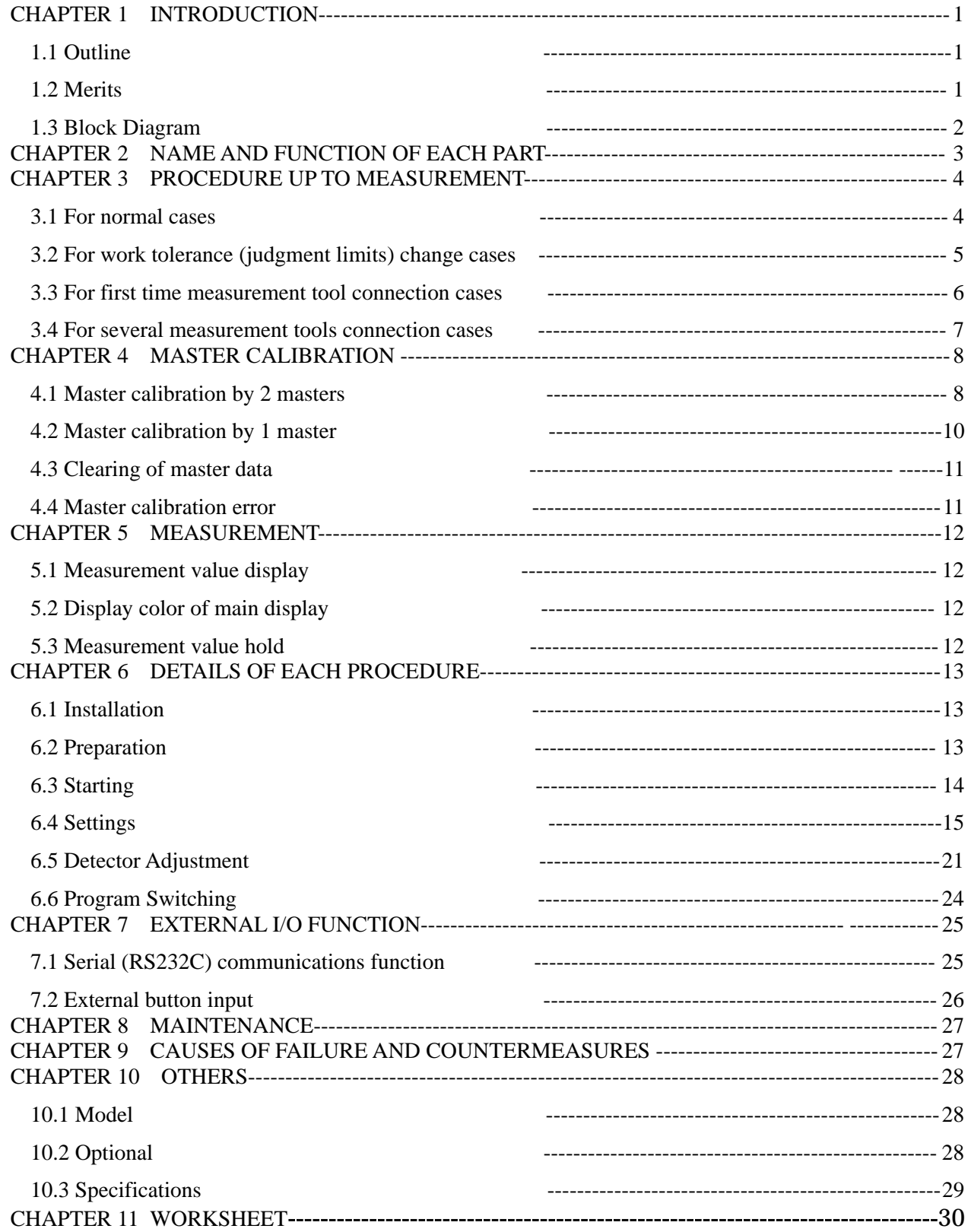

## CHAPTER 1 INTRODUCTION

Thank you for purchasing the Digital Air Micrometer (DAG2000).

This manual is explained such that even first time users of the Air Micrometer will be able to use the abundant functions of this product efficiently. Please read the manual thoroughly to use this product well.

## 1.1 Outline

- This product is a measurement device that detects the air pressure changes based on the dimensions of the measurement subject through sensors, and makes judgments based on digital dimension indicators and lamps.
- This product is a comparison measurement device. Measure the master for reference and then do measurements. With regular master calibrations, good precision measurements are possible.
- This product judges independently if the measurement value is OK or NG. Judgment result display can be quickly distinguished through the indicator color of the main display and judgment LED.

Also, regular master calibrations can be done through the panel key.

## 1.2 Merits

Judgment result (OK or NG) of measurement value can be distinguished through the number and lamp color.

Measurement value unit display can be switched ( $\mu$ m or mm) by changing the settings.

Master calibration is easy.

Peak measurement [Optional]

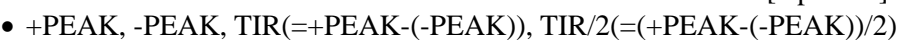

• Auto measurement start stop function

 $5$  ranks (-NG, -OK, OK, +OK, +NG) judgment is possible

Maximum of 99 ranks judgment is possible

⑥ Abundant external I/O functions

- Serial communications function To PC printer via RS232C
	- Measurement value and judgment result can be outputted. [Standard]
- External button input function **in** [Standard] Measurement command and master calibration command input is possible via foot switch and push button.
- Digimatic output function [Optional] Capable of outputting measurement value to Digimatic printer.
- DC I/O function

Capable of outputting judgment result to the lamp sequencer and also BCD output of the measurement value.

**Compact** 

 $120(W)$  X 180 (D) X 150(H)mm, 300(D)mm when regulator is fitted

**Accessories** 

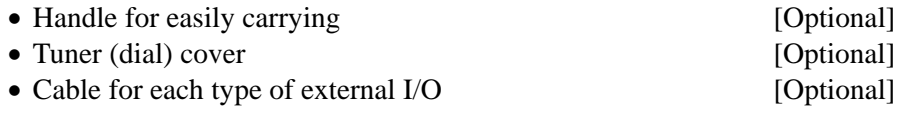

#### 1.3 Block Diagram

#### (1) Structure

Arrow represents the direction of air and electric signal.

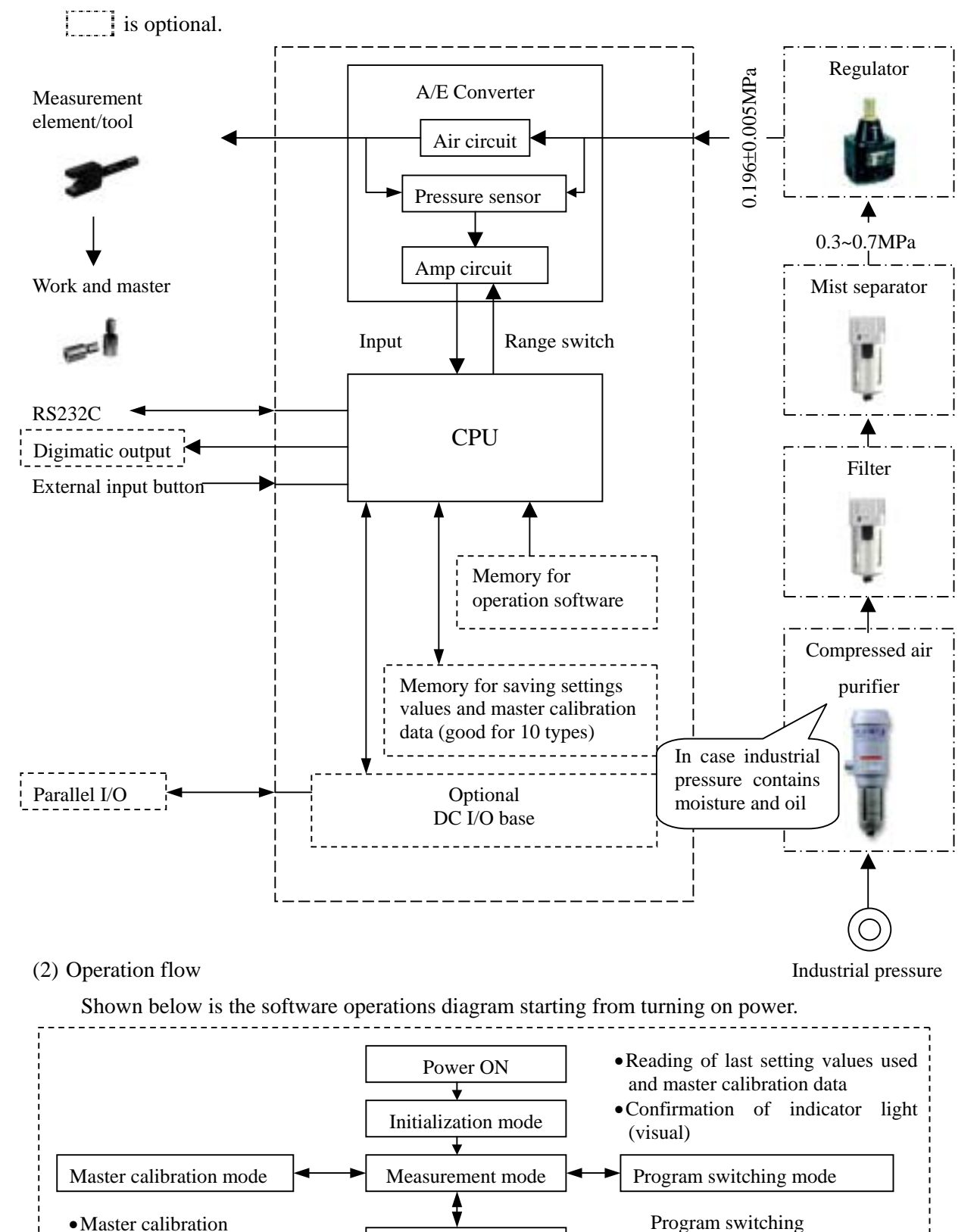

5

Setting mode

• Input of master value • Input judgment limits

• Adjustment of detector • Master calibration data clear

•Measurement range selection

Can save up to 10 kinds of

settings values

## CHAPTER 2 NAME AND FUNCTION OF EACH PART

- Sensitivity (MAG) adjustment tuners Adjusts the sensitivity of the air circuit. No need for adjustments except during measurement tool replacement and master calibration error.
- Zero adjustment tuner Adjusts the zero position of the air circuit. No need for adjustments except during measurement tool replacement and master calibration error.

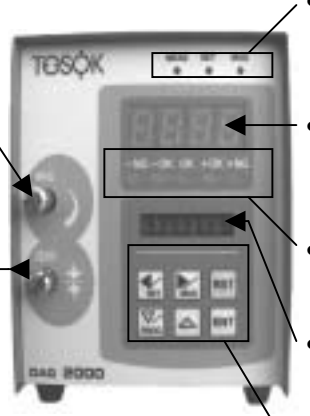

- •Mode lamp Displays the current mode and master calibration condition.
- Main display 4 digits 3 colors digital display. Displays the measurement value and judgment result (rank no.).
- Judgment lamp Displays the judgment results.
- English display Displays simple bar, measurement value, settings item name, settings value, etc.
- Panel switch Used for mode switching, settings item selection, settings value input, etc.
- •Air pressure input

Please supply pure air at 0.196±0.005MPa. Optional precision regulator and filter is available.

#### • Power switch

• Silencer

• Power connector (Input) Can be used at AC85~264V range but for the cable included, please use within AC85~125V.

- Measurement nozzle port Please connect measurement tool.
- Regulator bracket Hole for fitting (M3)

•RS232C Connector Connector for serial communications used for connecting the PC to the printer.

- $\bullet$  Switch input connector  $-$ Connector for measurement command and master calibration input done by external push button. Optional foot switch and push button is available. Cannot be used expect for foot switch and push button.
- DC input connector [Optional] Connector for connecting to the lamp, PLC, etc. There are 2 types – judgment output and BCD output. Capable of measurement command and
- Analog input connector  $\overline{\phantom{a}}$ [Optional]

master calibration input.

Please inquire to the maker on how to use.

## CHAPTER 3 PROCEDURE UP TO MEASUREMENT

Procedures up to the measurement corresponding to each condition are mentioned in this chapter.

#### 3.1 For normal cases

Shown here is the procedure up to measurement for normal cases.

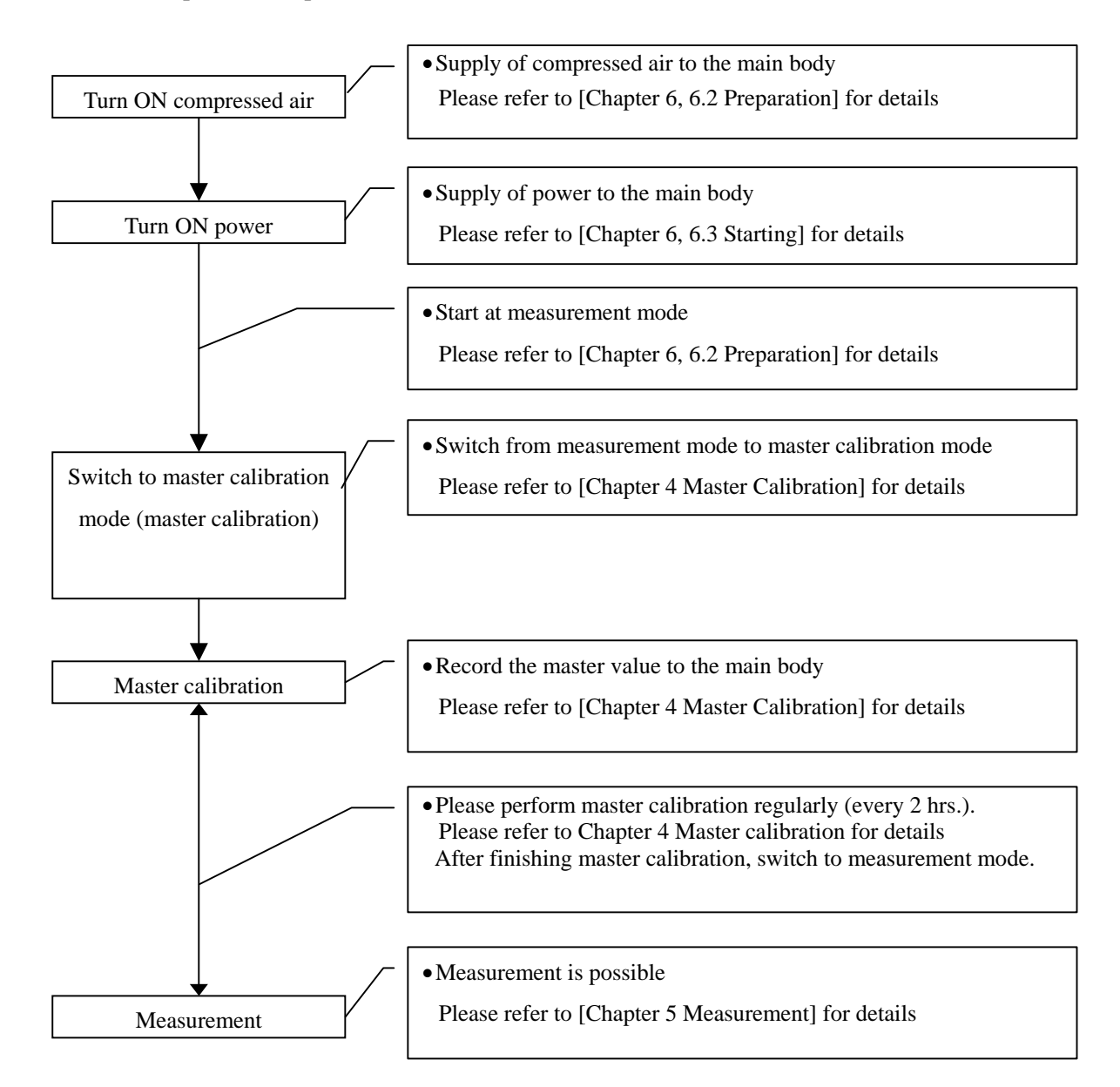

## 3.2 For work tolerance (judgment limits) change cases

Shown here is the procedure up to measurement wherein work tolerance is changed.

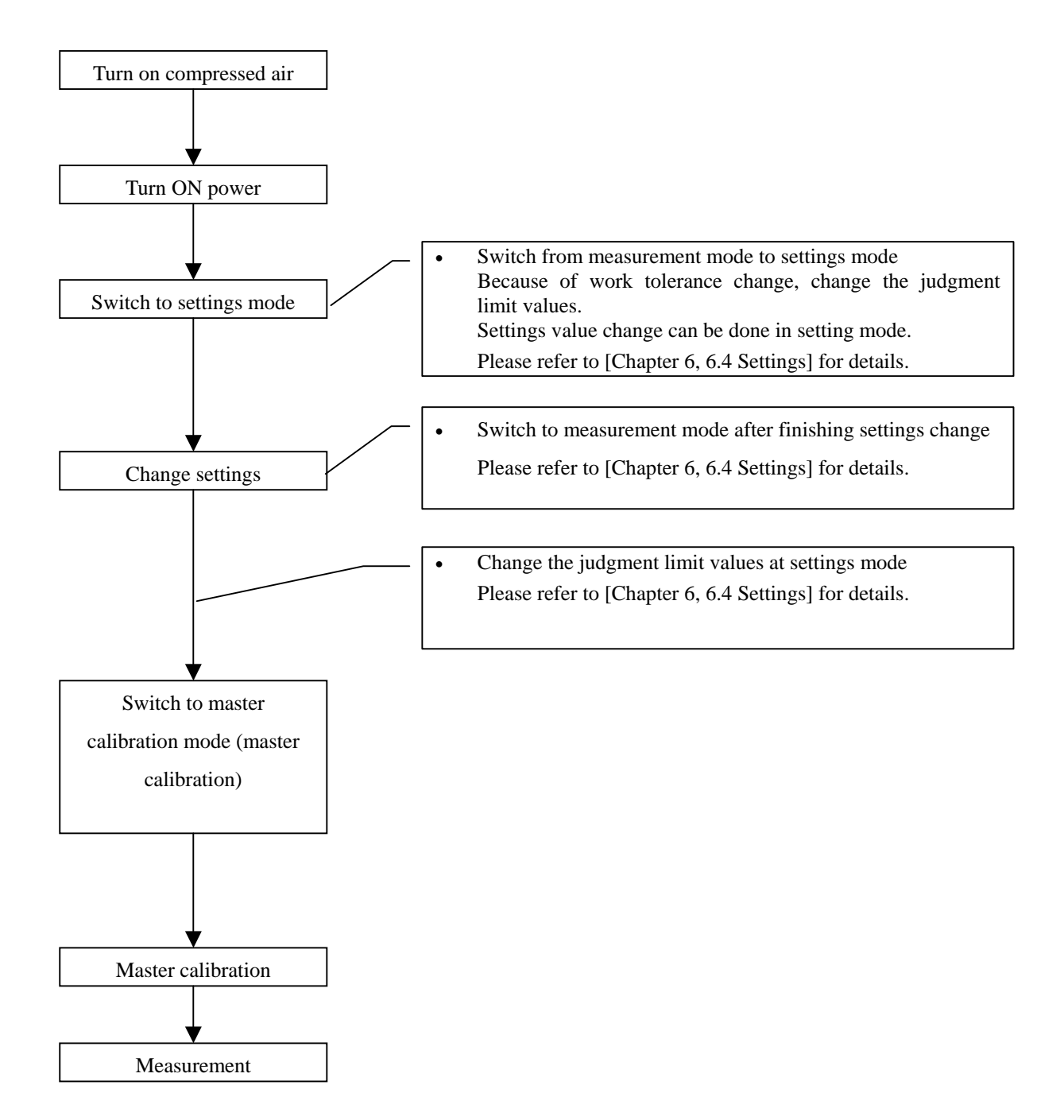

#### 3.3 For first time measurement tool connection cases

Shown here is the procedure up to measurement wherein measurement tool is connected to the main body for the first time.

Note: There are cases wherein detector adjustment is not needed depending on the measurement tool.

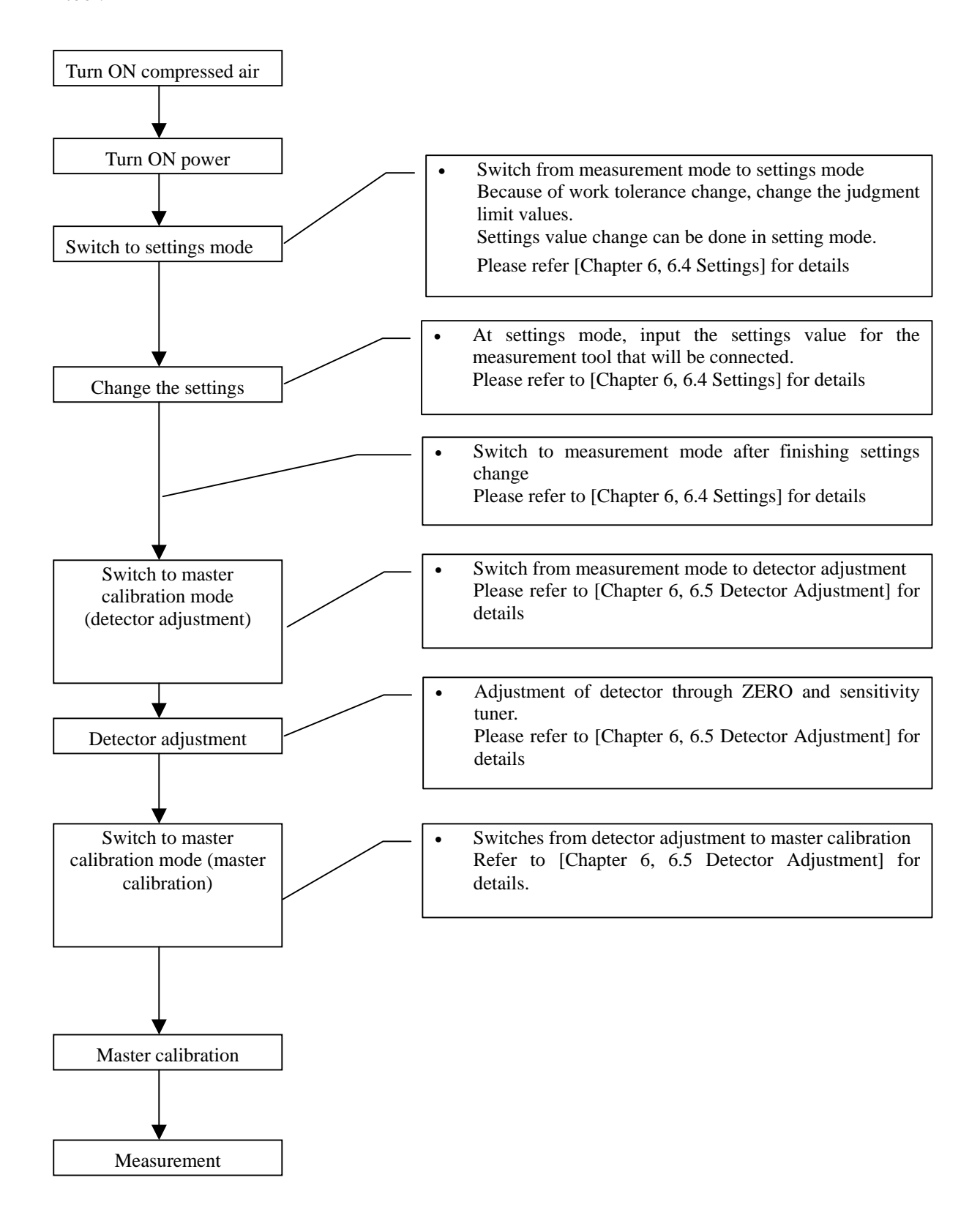

#### 3.4 For several measurement tools connection cases

Shown here is the procedure up to measurement for cases wherein multiple measurement tools are connected to 1 main body.

Please refer to [Chapter 3, 3.3 For first time measurement tool connection cases] when inputting of settings for measurement tools that will be connected are not finished.

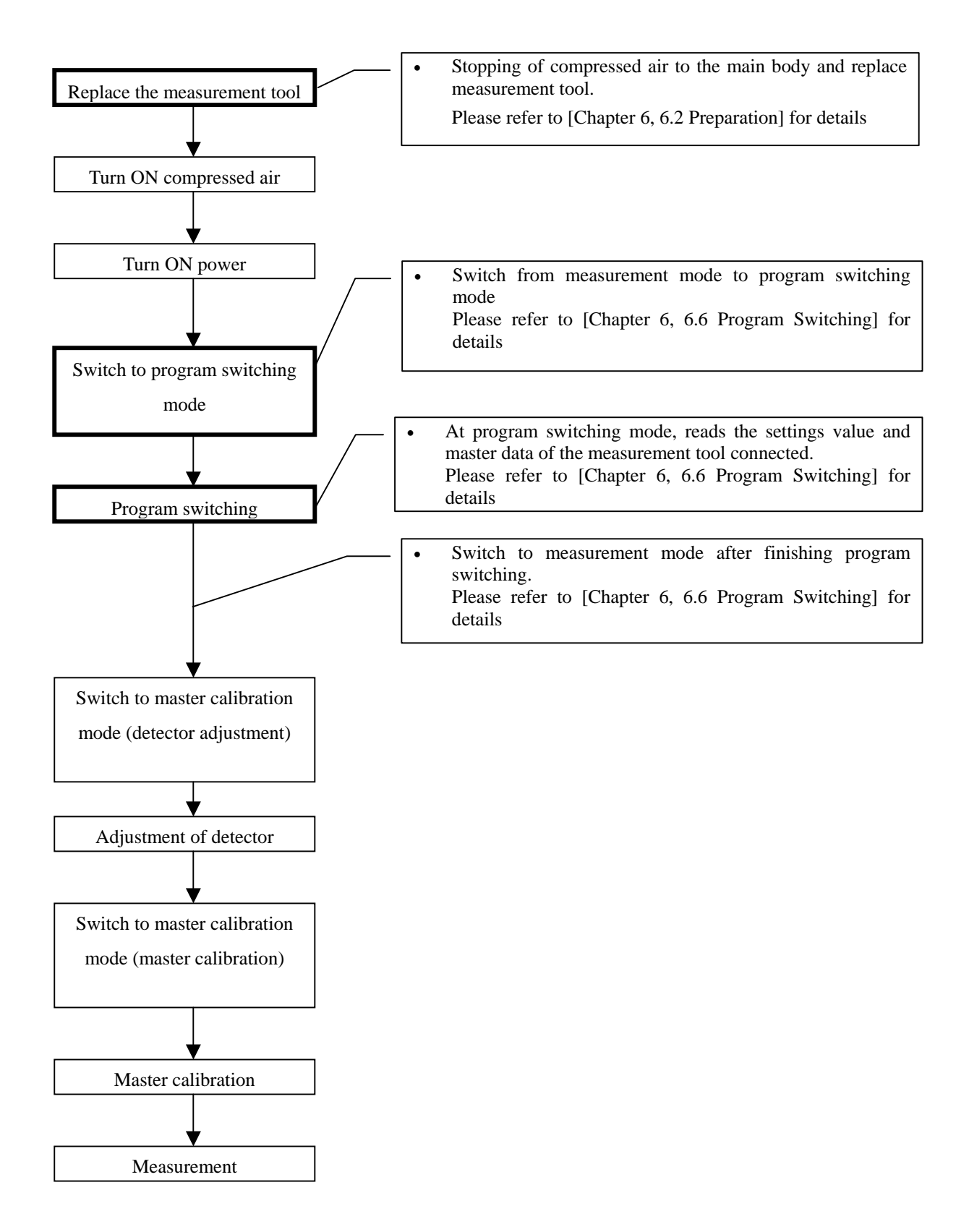

## CHAPTER 4 MASTER CALIBRATION

This product is a comparison measurement device therefore master calibration (correction of measurement value) by the use of a master is necessary.

Also, precise measurements can be made possible by regularly doing master calibrations.

There are 2 selections of master calibration method for this product:

- Master calibration (ZERO and sensitivity correction) by 2 masters (small range and big range).
- Master calibration (ZERO correction only) by 1 master (ZERO master).

At the [Cal Mode] of the settings item, 2 masters master calibration will be performed when [MIN & MAX] is selected. 1 master calibration will be performed when [ZERO M.] is selected.

#### j **CAUTION**

- Please perform again master calibration when ZERO and sensitivity tuning is operated after master calibrations.
- Master calibration is NG when the mode lamp [MAS] lights up in red. Please perform master calibration.
- 4.1 Master calibration by 2 masters

Shown here is the method for performing ZERO correction by small range master and sensitivity correction by large range master.

Will be activated by selecting [MIN & MAX] at settings item [CalMode]

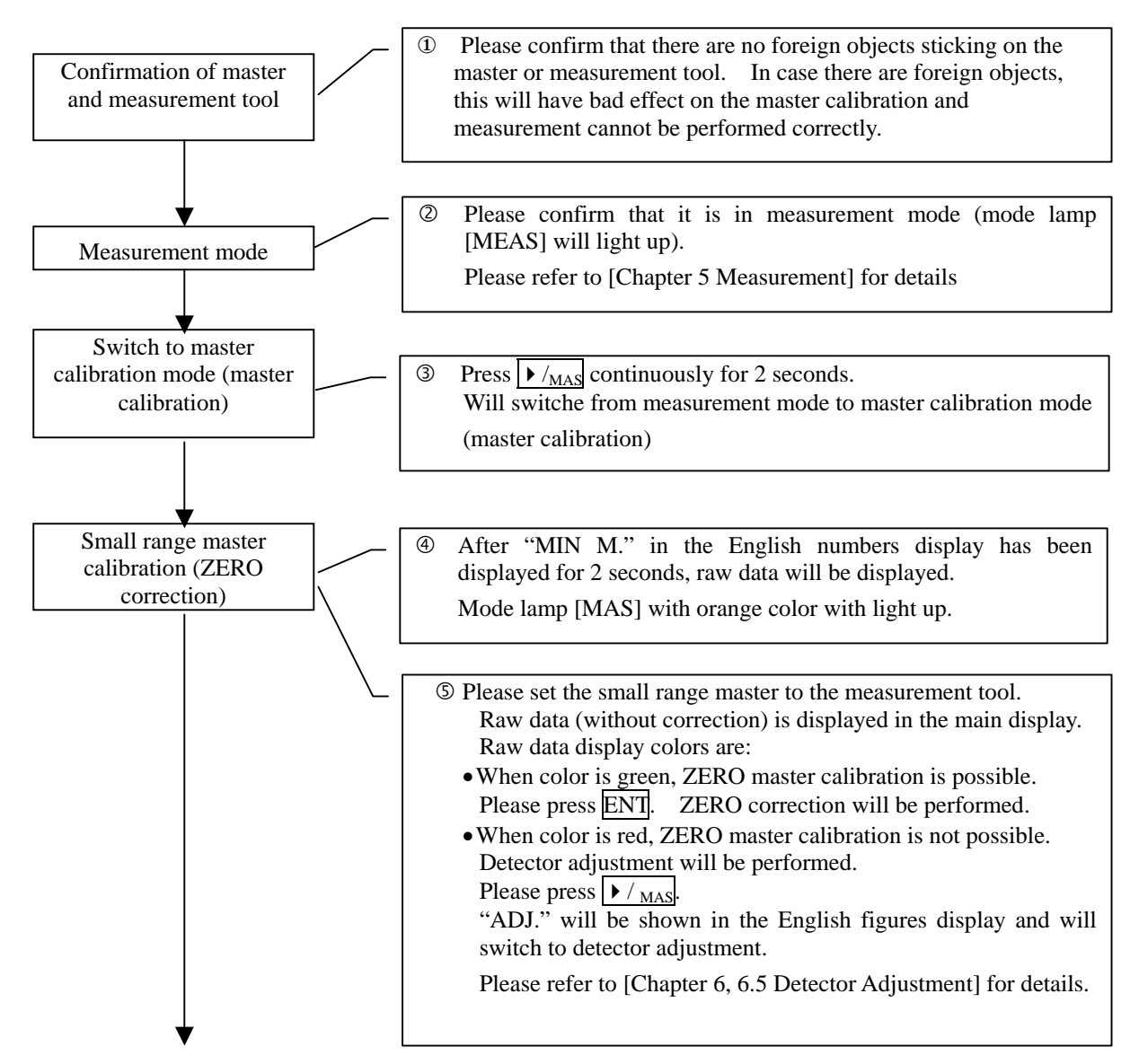

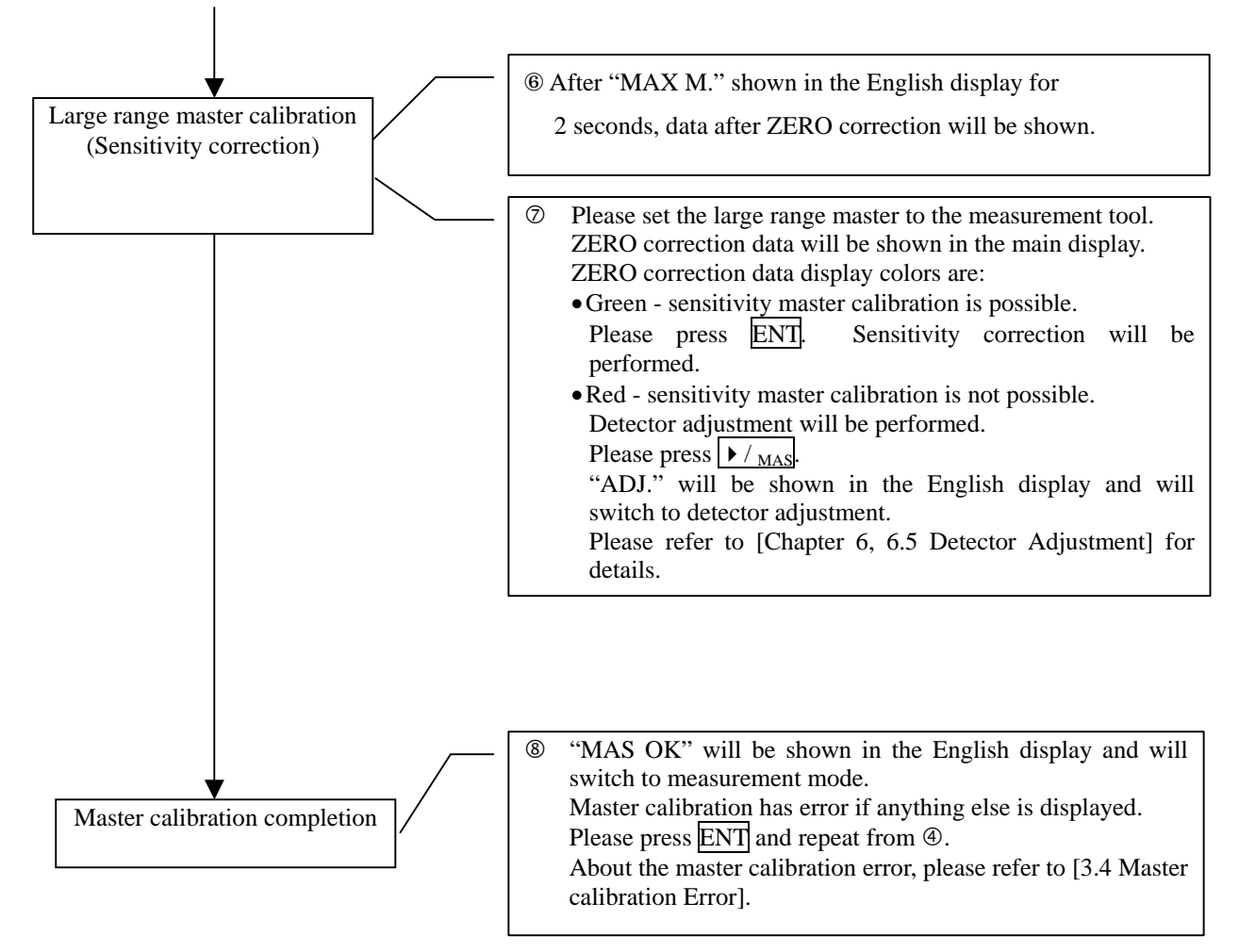

## 4.2 Master calibration by 1 master

Shown here is the method on how to perform ZERO correction by ZERO master.

Valid for cases when [ZERO M.] in the [CAL MODE] settings item is selected.

Sensitivity correction data will use the master calibration results of the 2 masters performed previously. If 2 masters adjustment has not been performed, please perform first [Chapter 6, 6.5 Detector Adjustment].

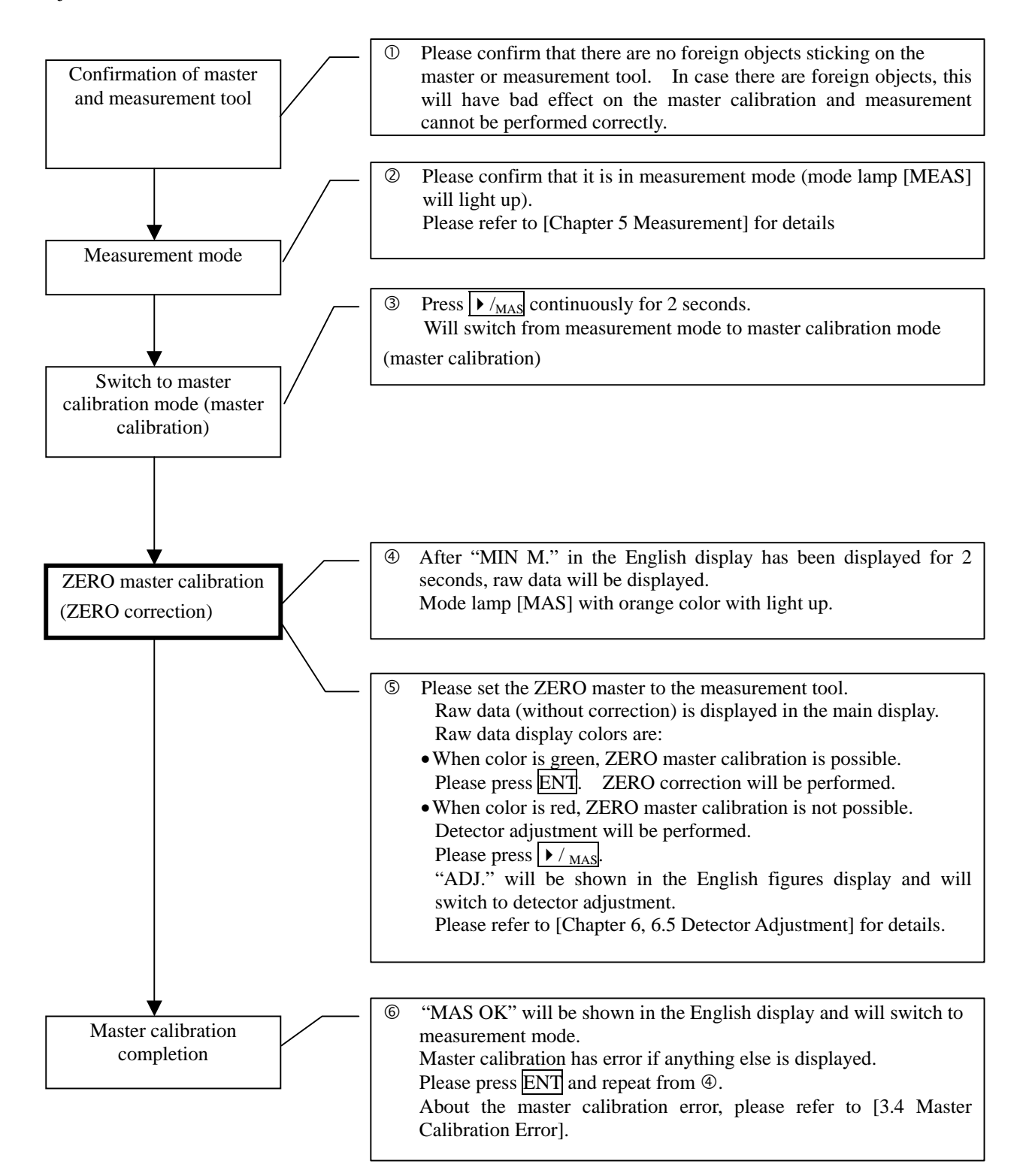

## 4.3 Clearing of master data

Shown here is the clearing method of ZERO correction and sensitivity correction data Ordinarily not used. Please use for wear check of measurement tool.

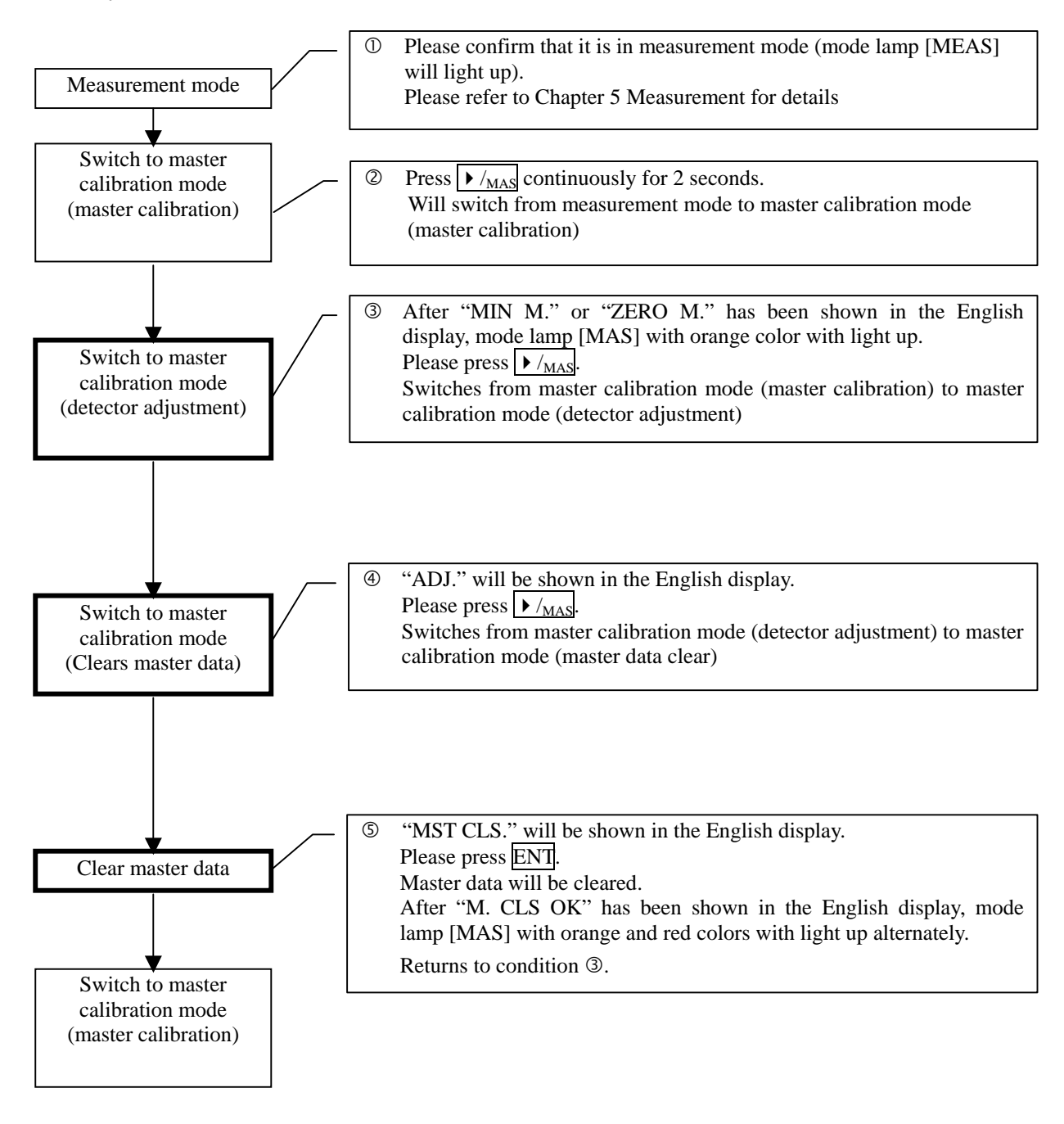

4.4 Master calibration error

In case of master calibration error, the following error details will be shown in the English display: "ERR ZERO" ZERO correction is out of range "ERR MAG" Sensitivity correction is out of range "ERR REV" Data during ZERO correction is smaller than data during sensitivity correction

In case the above errors are displayed, it is necessary to adjust through the ZERO/sensitivity adjustment tuner.

Please refer to [Chapter 6, 6.5 Detector Adjustment] for details.

## CHAPTER 5 MEASUREMENT

Measurement is possible when [MEAS] mode lamp is lit and LED of [MAS] is unlit.

If [MAS] LED is blinking, this means that master calibration has not been performed so please perform first [Chapter 4 Master Calibration].

## 5.1 Measurement value display

Display contents for the main display and English display can be changed by setting it.

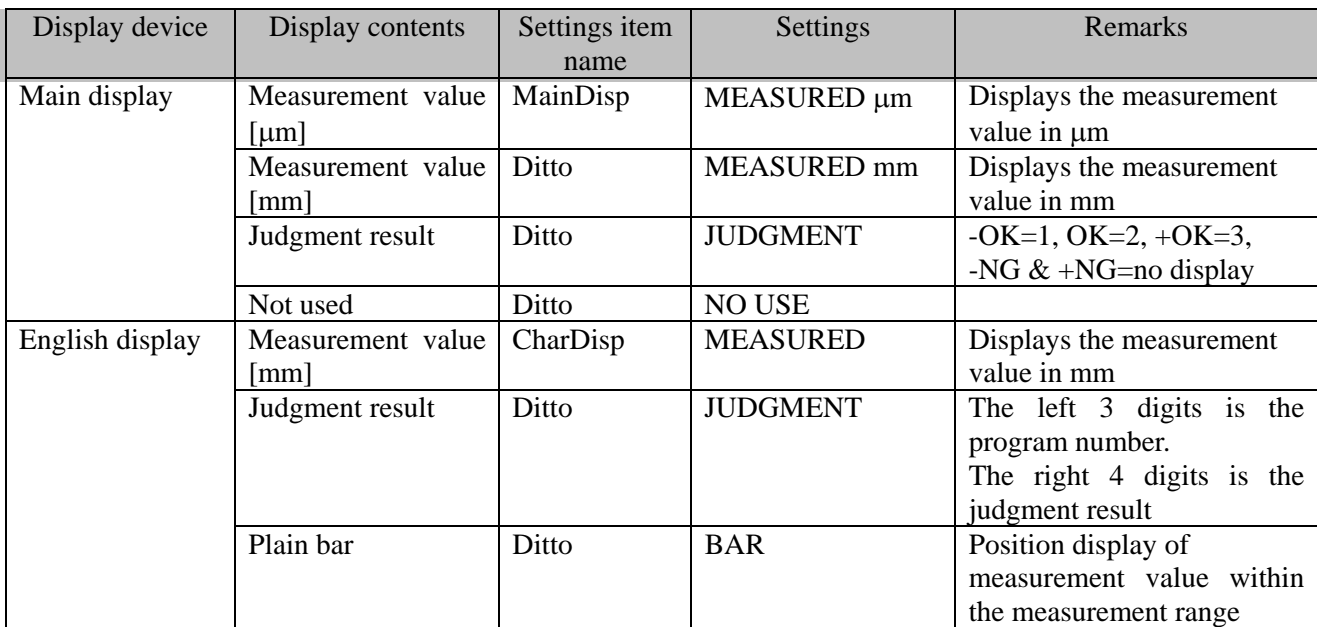

Please select in settings item [RESOLUTION] for the resolution function in the measurement values display.

5.2 Display color of main display

Display color of the main display changes depending on the judgment result.

If judgment result is:

OK, the color will be GREEN.

-OK and +OK, color will be ORANGE,

-NG and +NG, color will be RED.

## 5.3 Measurement value hold

If ENT command is inputted during measurement, measured value will be on hold (saved) and if external I/F is being used, measurement value and judgment results will be outputted.

Also, display color will change from light to dark.

To cancel measurement value saving, RST or input RESET.

Note: Cannot hold (save) when master calibration in NG.

## CHAPTER 6 DETAILS OF EACH PROCEDURE

#### 6.1 Installation

Please place the main body and measurement tool on a location that can withstand heavy weight and that is stable.

6.2 Preparation

(1) Air piping

Pipe layout for the air to be used in measurement.

Please supply pure air with dirt, moisture, and oil removed.

Please prepare air environment friendly high performance filter.

Note: Please make sure to connect in such a way that air does not leak when connecting the hose to the joint.

a) Connection of main body and regulator (optional)

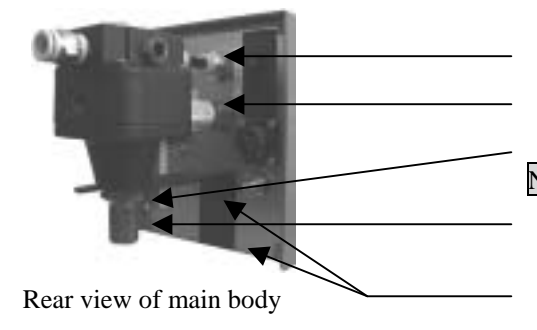

Please connect hose (outer diameter 6, inner diameter 4, length 50) to the regulator joint (OUT). Please connect the silencer. Please fit the regulator bracket to the regulator. Note: Please do not touch the regulator pressure adjustment part since regulator pressure has already been adjusted to 0.196±0.005Mpa.

Please fix the regulator bracket to the regulator bracket hole (M3).

b) Connection of filter (optional)

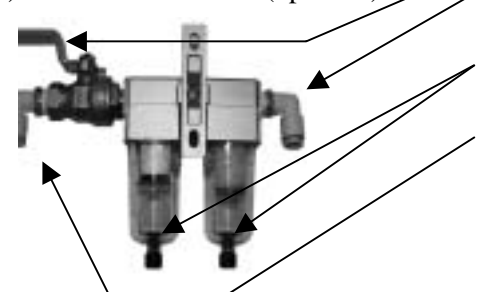

Please turn the COCK off.

Please connect the hose (outer diameter 8, inner diameter 6) in between the filter and regulator. Please fix the screw for draining so that it faces downwards.

Turn counterclockwise and please drain 1 or more times per day. Please supply compressed air  $(0.3 \sim 0.7 \text{Mpa})$ 

(2) Connection of power cable

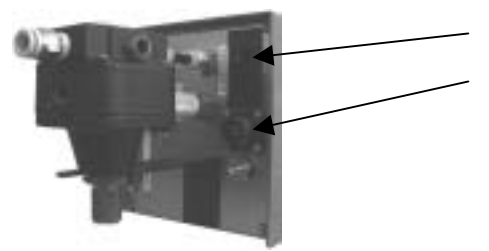

Please set the power switch to OFF ( $O$  will come out). Please connect the power cable to the power connector (input). For the power cable included, please use within  $AC85 \sim 125V$ .

(3) Connection of measurement tool

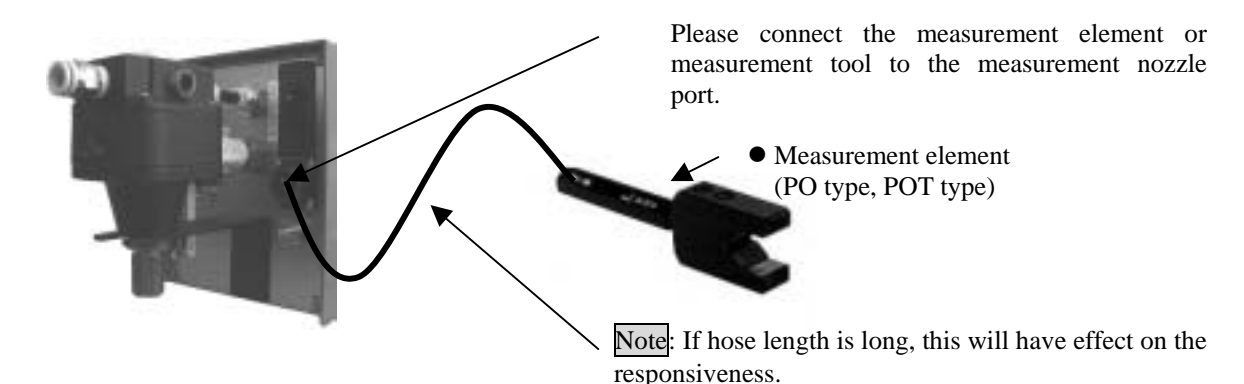

#### 6.3 Starting

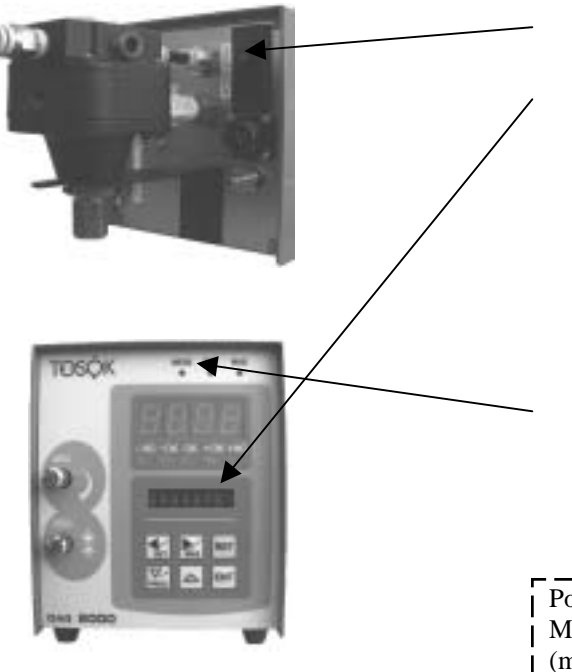

Please switch On the power switch (press O).

The following are shown in the English display:

- Software version
- Option information

Last used values of the following will be read:

- Settings value
- Master calibration data

Confirms (visual) the lighting of the display device.

Starts in the measurement mode (mode lamp [MEAS] lights up).

Point

п

Measurement mode will start right after turning on power. (mode lamp [MEAS] lights up)

#### 6.4 Settings

(1) How to switch to settings mode

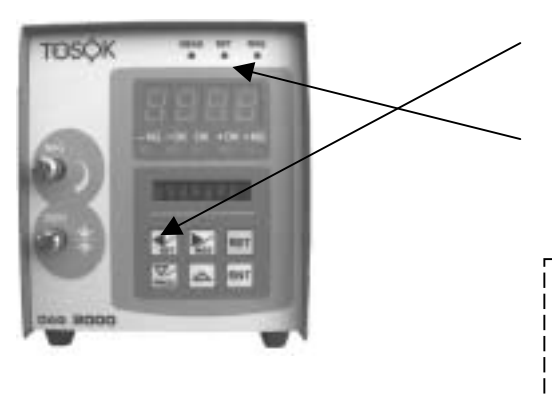

At settings mode (mode lamp [MEAS] is lit), please press  $\sqrt{\frac{1}{\text{SET}}}$  continuously for 2 seconds.

 Switches to settings mode (mode lamp [SET] lights up in orange color).

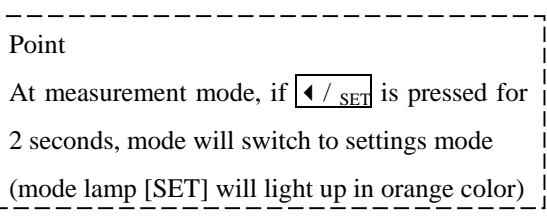

(2) Structure of settings mode

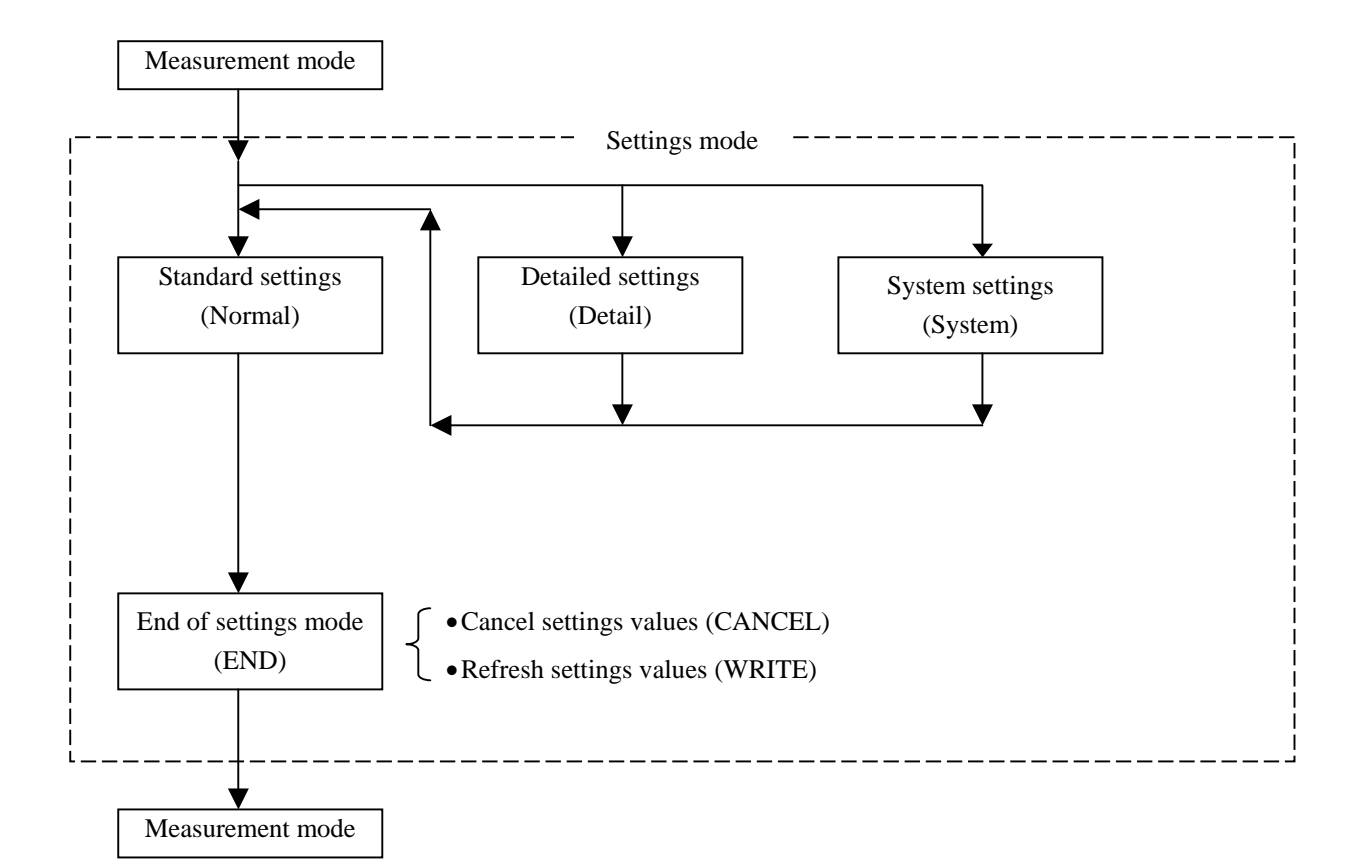

(3) Settings details

This explains the settings item name and settings details at the settings mode.

Settings mode is mainly divided into the following 3:

• Normal [Standard settings] --- master values, judgment limit values can be set

• Detail [Detailed settings] --- measurement range, display analysis function, polarity ditto

• System [System settings] --- display data, moving average ditto

Settings item names and settings details at Normal [Standard settings]

- $\bullet$  Settings concerning master values
- [MIN M.] --- Please input the small range master values used in master calibration (2 masters).
- [MAX M.] --- Please input the large range master values used in master calibration (2 masters).
- [ZERO M.] --- Please input the ZERO master values used in master calibration (1 master).
- Settings concerning judgment limit values
	- [-NG/-OK] --- Please input the limit values of -NG and -OK
	- [-OK/ OK] --- Please input the limit values of  $-OK$  and OK
	- $[OK/+OK]$  --- Please input the limit values of OK and  $+OK$
	- $[-OK + NG]$  --- Please input the limit values of  $+OK$  and  $+NG$
	- In case judgment of  $-OK$  is not needed, please set the same settings values to [-NG/-OK] and [-OK/OK] and in case judgment of +OK is not needed, please set the same settings values to [ $OK/+OK$ ] and  $[+OK/+NG]$ .
- $\bullet$  Settings concerning master
- [CORRECT] --- Machine difference correction values can be set Adds and displays the above data to the master correction data.

Settings item name and settings details at Detail [Detailed settings]

• [RANGE] --- Measurement range can be selected

10µm is optional.

- [RESOLUTION] --- display analysis function ditto
- $\bullet$  Settings concerning detector
- [POL] --- Polarity

Please select + for inner diameter measurement and – for outer dimension measurement

• [GAIN] --- Sensitivity rough adjustment values can be set

Normally, settings values is fixed depending on the selected measurement range. Please input:

24 if measurement range 100µm is selected

- 33 if measurement range 50µm is selected
- 68 if measurement range 20µm is selected
- (204 if measurement range 10µm is selected)
- In case measurement range is changed, the above values will be set.
- [CONSTANT] --- Sensitivity fine adjustment constant can be set

Normally, please input 1.000.

- Settings concerning master
	- [CalMode] --- Master calibration method can be selected

Please select:

[MIN & MAX] for master calibration by small range or large range master.

- [ZERO M.] for master calibration by ZERO master.
- Settings item name and settings details at System [System settings]
- [MEAS SW] --- External button input movement can be selected
- [SMOOTH] --- Moving average ditto

 $\bullet$  Settings concerning display

Data shown in:

- [MainDisp] --- Main display can be selected
- [CharDisp] --- English display ditto

#### (4) Operation flow at settings mode

Shown here is about the settings mode operation.

Whole, general, entire

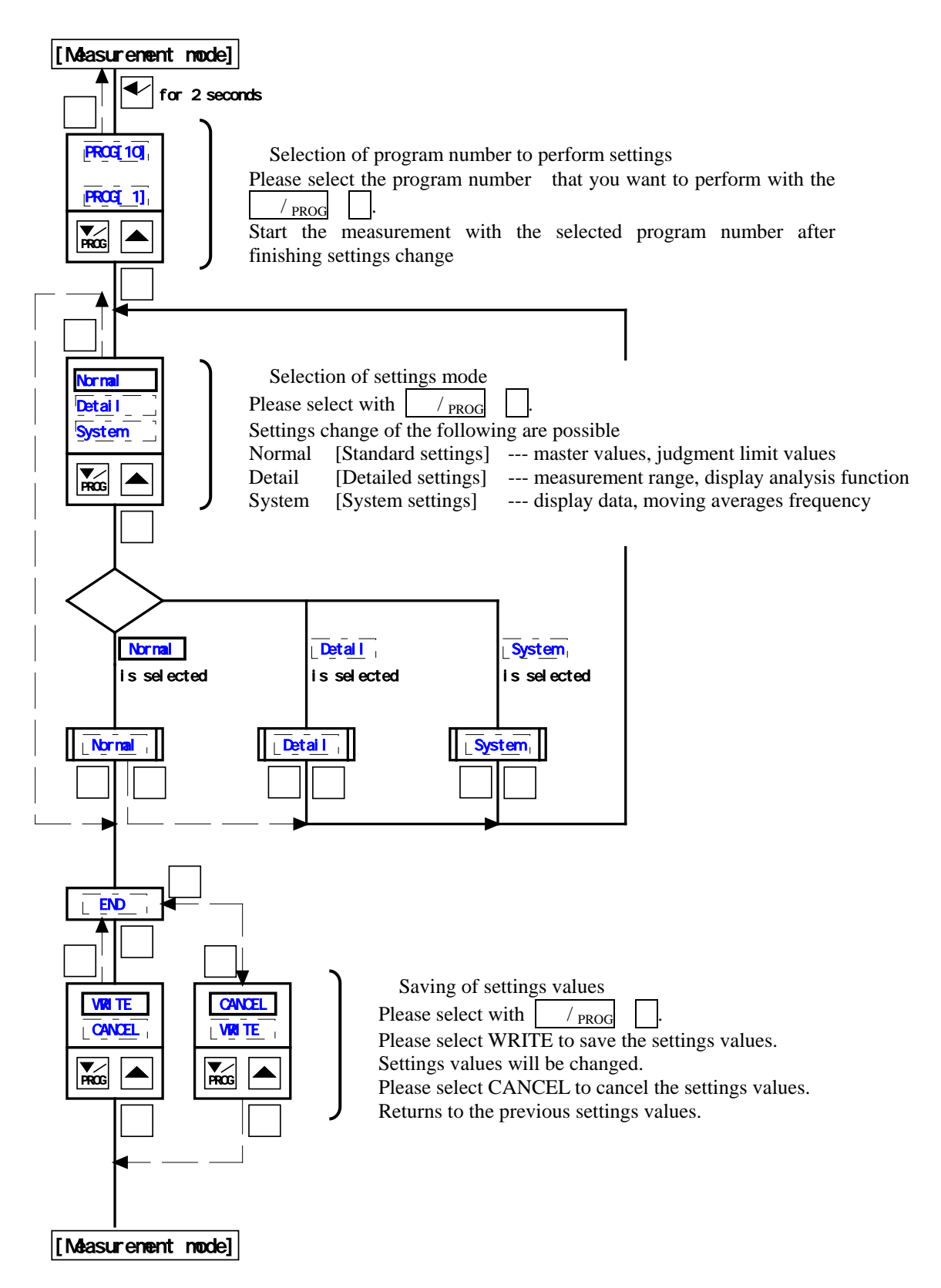

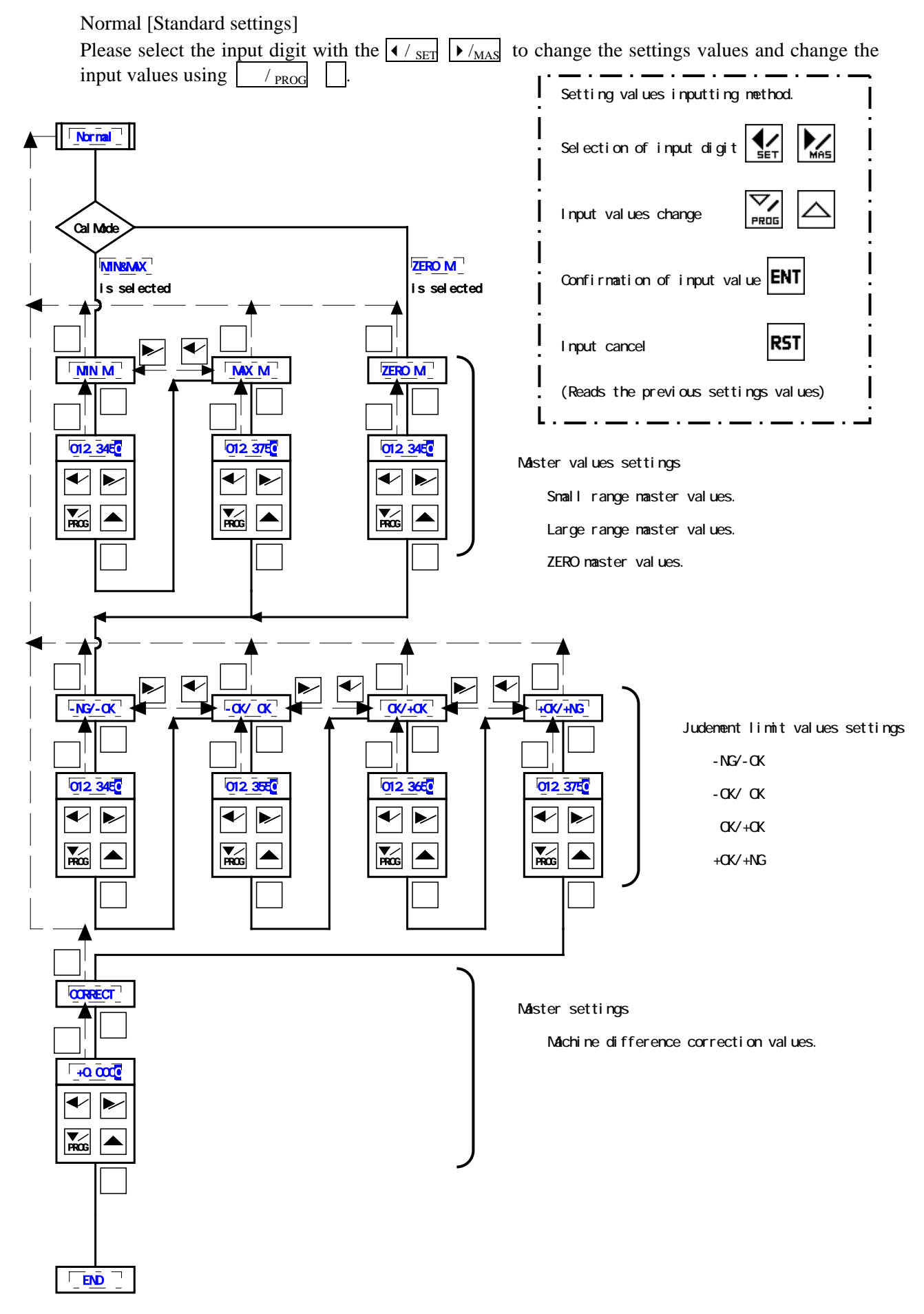

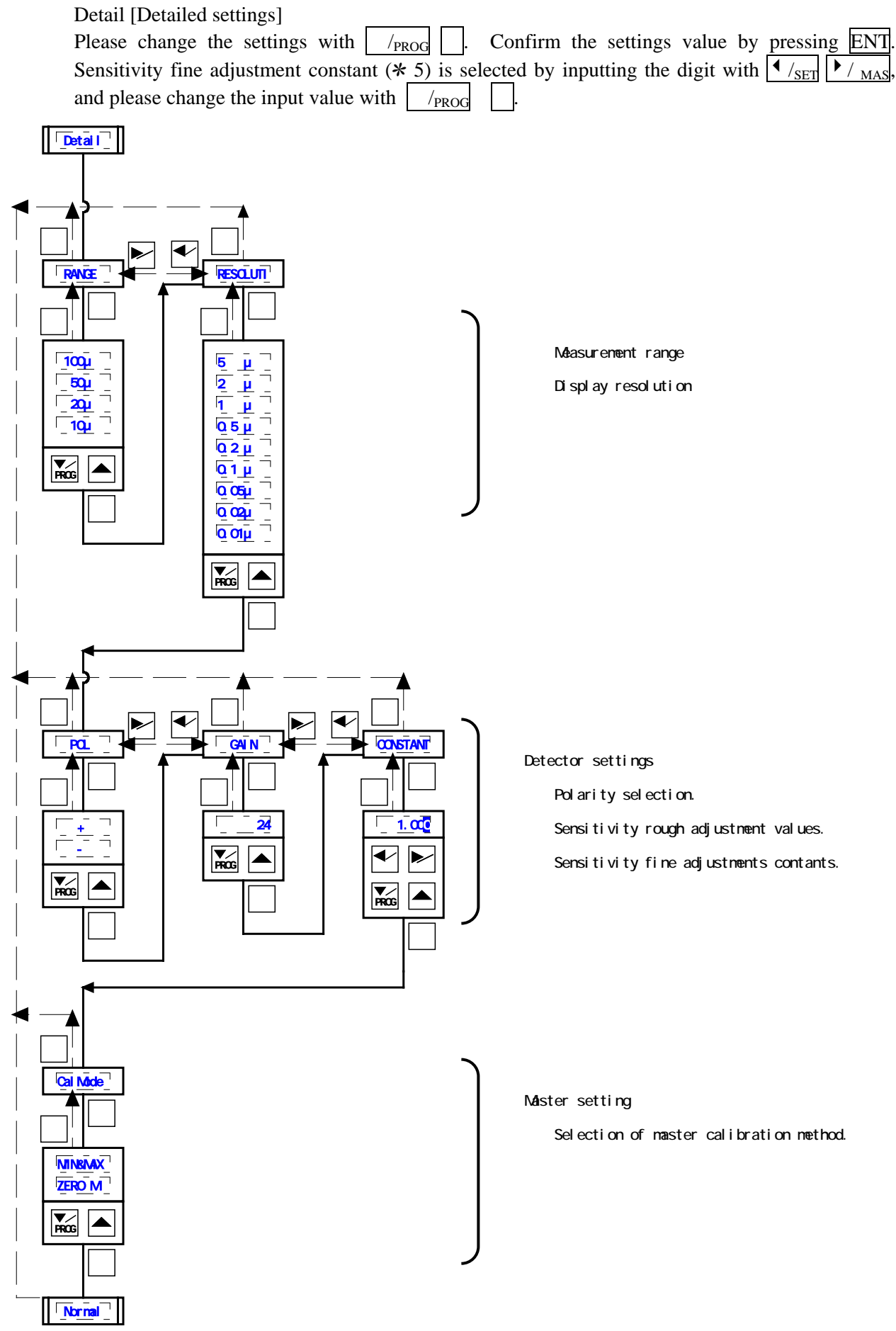

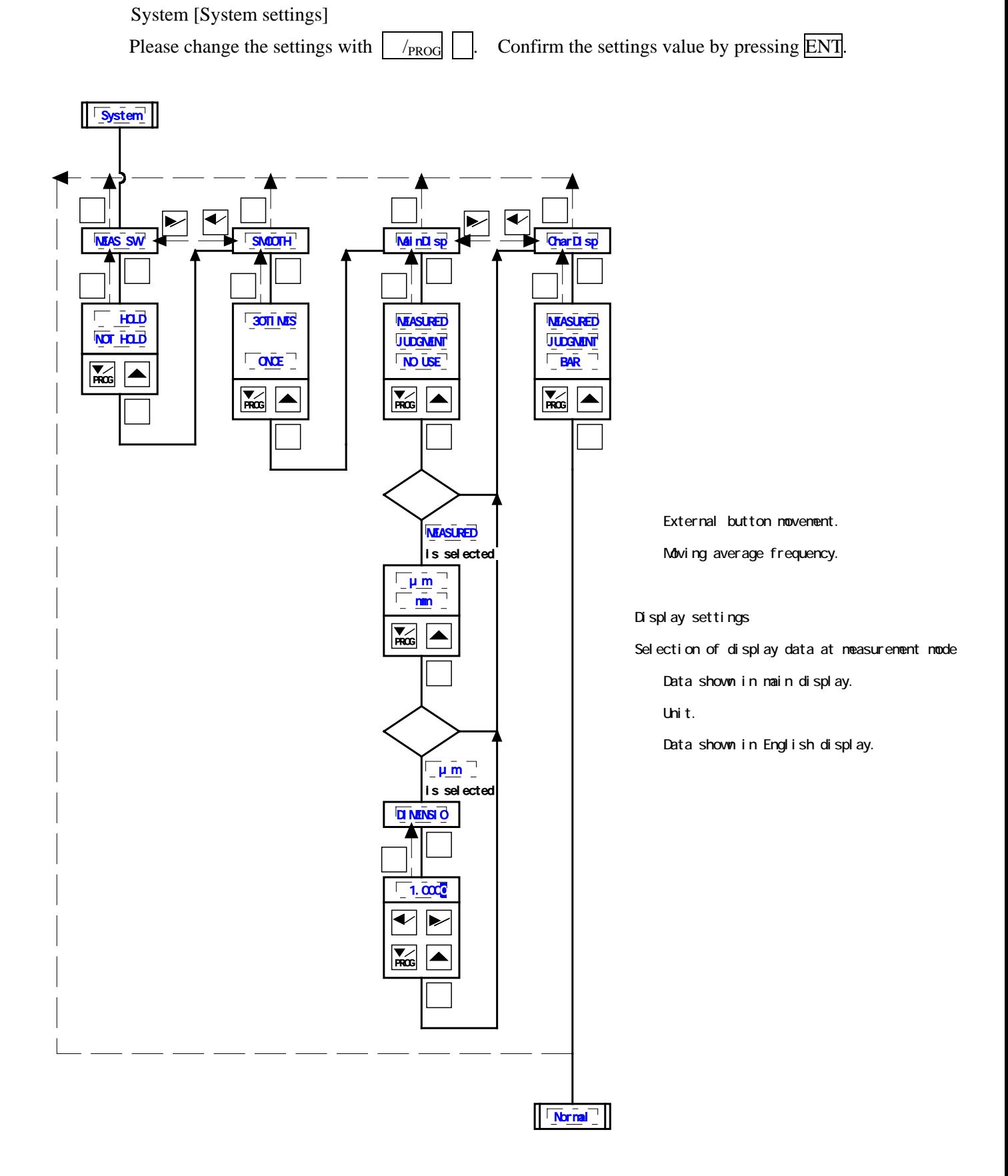

## 6.5 Detector Adjustment

Please perform detector adjustment when measurement tool is replaced.

(1) How to switch to master calibration method

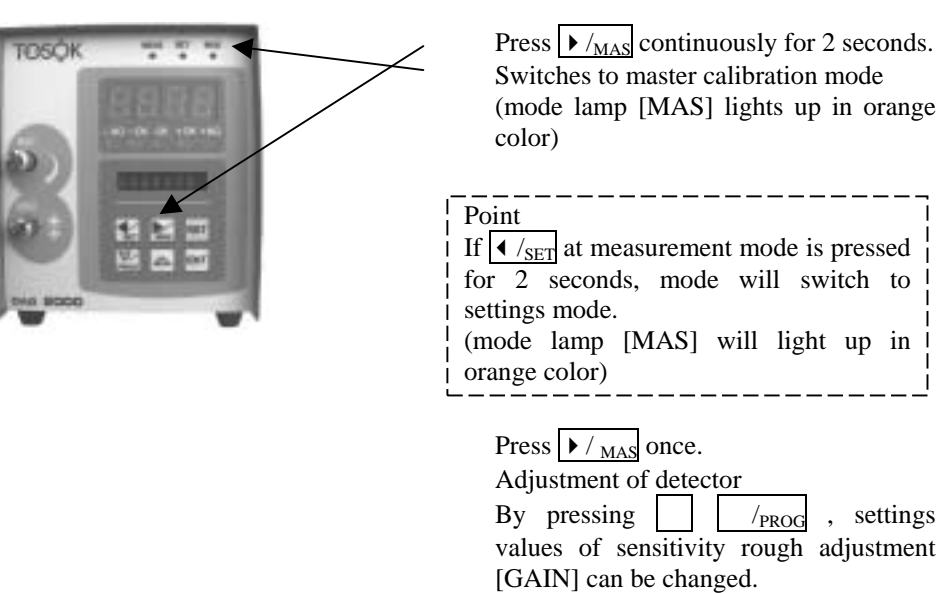

Ordinarily, there is no need to change.

(2) Detector adjustment

Adjustment method for inner diameter measurement and outer diameter measurement is different.

For inner diameter measurement, small range master is adjusted through ZERO position and large range is through sensitivity adjustment. Please refer to 1).

For outer diameter measurement, large range master is adjusted through ZERO position and small range is through sensitivity adjustment. Please refer to 2).

#### 1) For inner diameter measurement

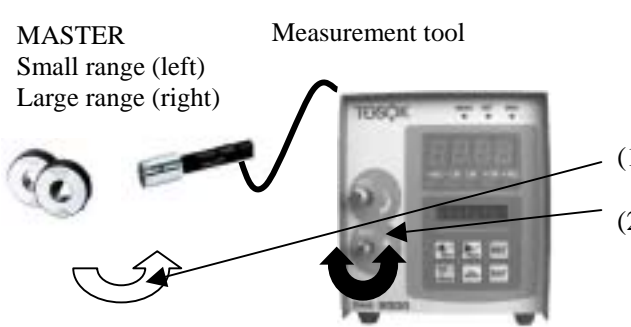

- (1) Set the small range master to the measurement tool
- (2) Turn the ZERO adjustment tuner and adjust the readings on the main display so that the value is close to the master value.

MASTER Small range (left) Large range (right)

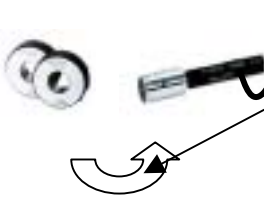

- Measurement tool
	-
- (3) Set the large range master to the measurement tool
- (4) In the main display, if value:
	- Is near the large range master, calibration is finished. Please perform (7).
	- Is not attained, sensitivity is insufficient. Please perform (5).
	- Exceeds, there is over sensitivity. Please perform (6).

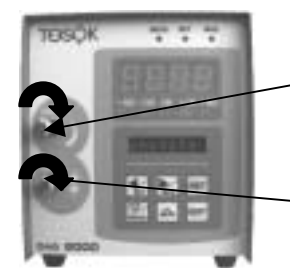

- (5) In case of insufficient sensitivity
	- a) Turn the sensitivity adjustment tuner clockwise with the large range master set to the measurement tool. Please add from the large range master value 5 times the minus amount from the large range master value.
- b) Turn the ZERO adjustment tuner clockwise and adjust to the large range master value.
- c) Please repeat starting from (1)

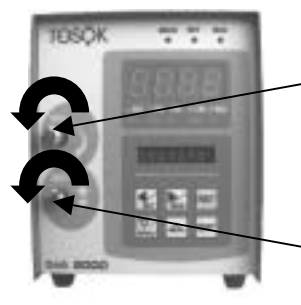

- (6) In case of over sensitivity
	- a) Turn the sensitivity adjustment tuner counterclockwise with the large range master set to the measurement tool.

Please subtract from the large range master value 5 times the plus amount from the large range master value.

b) Turn the ZERO adjustment tuner counterclockwise and adjust to the large range master value. c) Please repeat starting from (1)

(7) End of adjustment

Aside from these there is no need for adjustments using the tuner (excluding special cases). Please proceed to (3).

#### 2) For outer diameter measurement

- MASTER Small range (left) Large range (right) Measurement tool MASTER Small range (left) Large range (right) Measurement tool tool tool Please do (5). Please do (6). (5) In case of insufficient sensitivity a) Turn the sensitivity adjustment tuner clockwise with the small range master set to the measurement tool. Please subtract from the small range master value 5 times the plus amount from the small range master value. b) Turn the ZERO adjustment stop clockwise and adjust to the small range master value. c) Please repeat starting from (1) (6) In case of over sensitivity a) Turn the sensitivity adjustment tuner the measurement tool. master value. b) Turn the ZERO adjustment tuner counterclockwise and adjust to the small range master value. c) Please repeat starting from (1)
	- (1) Set the large range master to the measurement
	- (2) Turn the ZERO adjustment stop and adjust the readings on the main display so that it becomes near the value of the large range master.
- (3) Set the small range master to the measurement
	- In the main display, if shown is:
		- Near the small range master calibration is finished. Please do (7).
		- Exceeding, sensitivity is insufficient.
		- Did not reach, there is over sensitivity.

counterclockwise with the small range master set to

Please add from the small range master value 5 times the minus amount from the small range

- 
- ⑦ End of adjustment

Aside from these there is no need for adjustments through tuner (excluding special cases). Please proceed to (3)

(3) Switching to master calibration mode (master calibration)

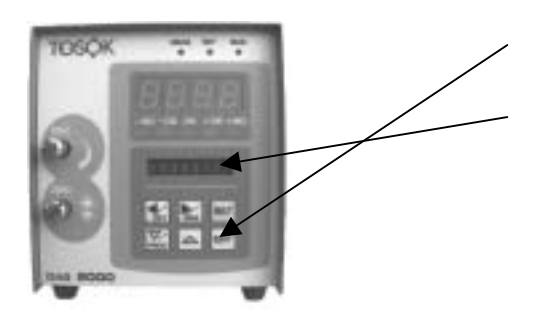

Please press ENT.

In the English display,

"MIN M." or "ZERO M." will be displayed. "MIN M." is for master calibration with 2 masters.

"ZERO M." is for master calibration with 1 master.

Raw data (without correction) is shown in the main display.

## 6.6 Program Switching

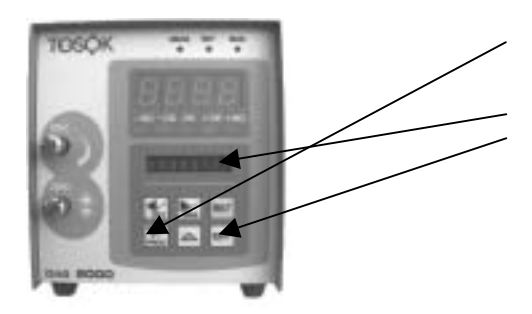

At measurement mode, please press  $/$ <sub>PROG</sub> continuously for 2 seconds.

"PROG" will appear in the English display. Please press ENT.

The current program number being used will be shown.

Please press  $\vert \cdot \vert$  or  $\vert \cdot \rangle_{PROG}$ , select the program number  $(0-9)$ , and then press ENT.

Program switching mode ends and switches to measurement mode.

Point When the machine is powered on, it will start with the last selected program number. and the contract of the contract of the contract of the contract of the contract of the contract of the contract of

- 7.1 Serial (RS232C) communications function
	- (1) Outline

This product uses serial communications and is capable of outputting the measurement value and judgement to the printer or PC.

(2) Preparation

The RS232C back side of the main body is the connection port to printer and PC.

Please connect to the main body the optional communications cable D-sub9P (OSS). (3) RS232C Connector

Note: Please set the cable length within 15m.

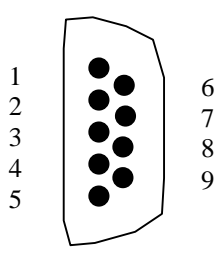

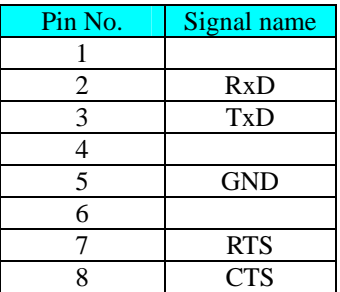

(4) Serial port settings

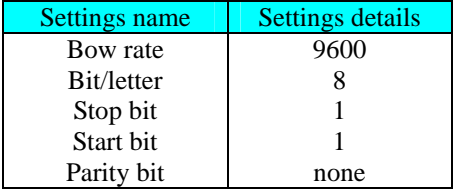

#### (5) Measurement results output

Outputs the measurement value and judgment result.

Simple command

Please transmit "D" only. Returns the output data of ② (below).

Simple output data

Returns the data shown below:

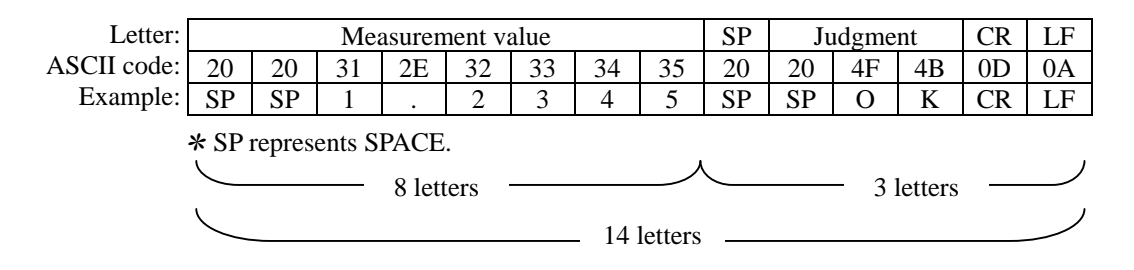

Judgment is outputted as "-NG", "-OK", "OK", "+OK", "+NG"

(6) Data transmission method from the main body

At measurement mode, please press  $\overline{ENT}$  or the measurement button (refer to 7.2 External button input for details).

Transmits in  $[(5)$   $\oslash$  Simple Output Data] format.

Note: Data cannot be transmitted when master calibration is NG.

#### 7.2 External button input

(1) Outline

This device allows the connection of the non-electrical contact of the external button or foot switch to the [SW, ETC] at the back of the main body.

Measurements, RESET, large range master calibrations, and small range master calibrations can be performed.

(2) Preparation

[SW. ETC] at the back of this device is the connection port to the external button. D-sub 15P (OSS) can be connected.

(3) Switch input connector

External button and also non electric contacting foot switch can be connected. Input can be activated by short circuiting to the ground pin (6). Please use D-sub 15P (OSS).

Note: Please set the cable length within 2m.

Cannot use other than push button or foot switch.

Please use DS I/O base (optional) for the connection of sequencer and relay.

Please do not connect to the pin number that has no signal name. This becomes cause of accidents.

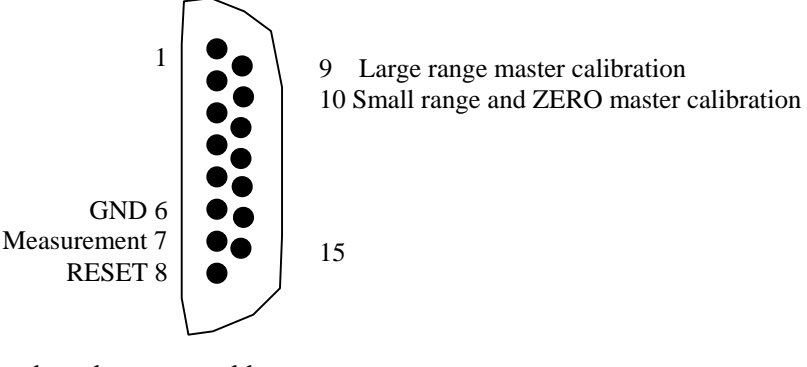

(4) Movement based on external button

#### a. Measurement button

- (1) At measurement mode, please press [Measurement Button]. Outputs the measurement value to external machine Note: Cannot output when master calibration is NG
- (2) At settings item [MEAS SW], If [HOLD] is selected, measurement value will be on hold (saved), and data will be outputted. If [NOT HOLD] is selected, data will only be outputted.
- b. RESET button (Reset)

(1) Cancels hold.

- c. Large range master calibration
	- (1) At measurement mode, please set the large range master to the measurement tool.
	- (2) Please press the [Large range master calibration button] when measurement value stabilizes. Returns to measurement mode after performing large range master calibration. Note: The above movement will not be performed when [ZERO M.] at settings item [CalMode] is selected.
- d. Small range master calibration
	- (1) At measurement mode, please set the small range/ZERO master to the measurement tool.
	- (2) Please press the [Small range master calibration button] when measurement value stabilizes. Performs small range/ZERO master calibration and then returns to measurement mode.

## CHAPTER 8 MAINTENANCE

- (1) Please use alcohol for removing dirt on the main body. If thinner is used, color will fade and become dull.
- (2) Filter will get clogged as a result of being used for long period of time. Please replace the ELEMENT 2 years after start of use or when the pressure falls to 0.1MPa.
- (3) Cleaning of A/E converter

Trash could be sticking inside the air circuit as a result of being used for long period of time. In case there is too much oil sticking, we recommend the use of the compressed air purifier.

Please record the position of the front ZERO position/sensitivity adjustment tuner (distance from the main body to the tip).

Master calibration will be easy after finishing cleaning.

Turn the ZERO position/sensitivity adjustment tuner counterclockwise and pull out from the main body.

Please inspect the O ring of the needle part. In case there is scratch, it should be replaced. Please clean if the needle is dirty.

Please clean also the hole  $(\emptyset, \emptyset)$  in contact with the needle using cotton buds soaked with alcohol. Insert the needle into the main body.

If the screw seems to be loose, widen the split screw with a screw driver tip, etc. Please be careful not to over bend.

Turn the needle clockwise and insert into the position initially recorded.

Please perform adjustment or master calibration through the ZERO position/sensitivity adjustment tuner.

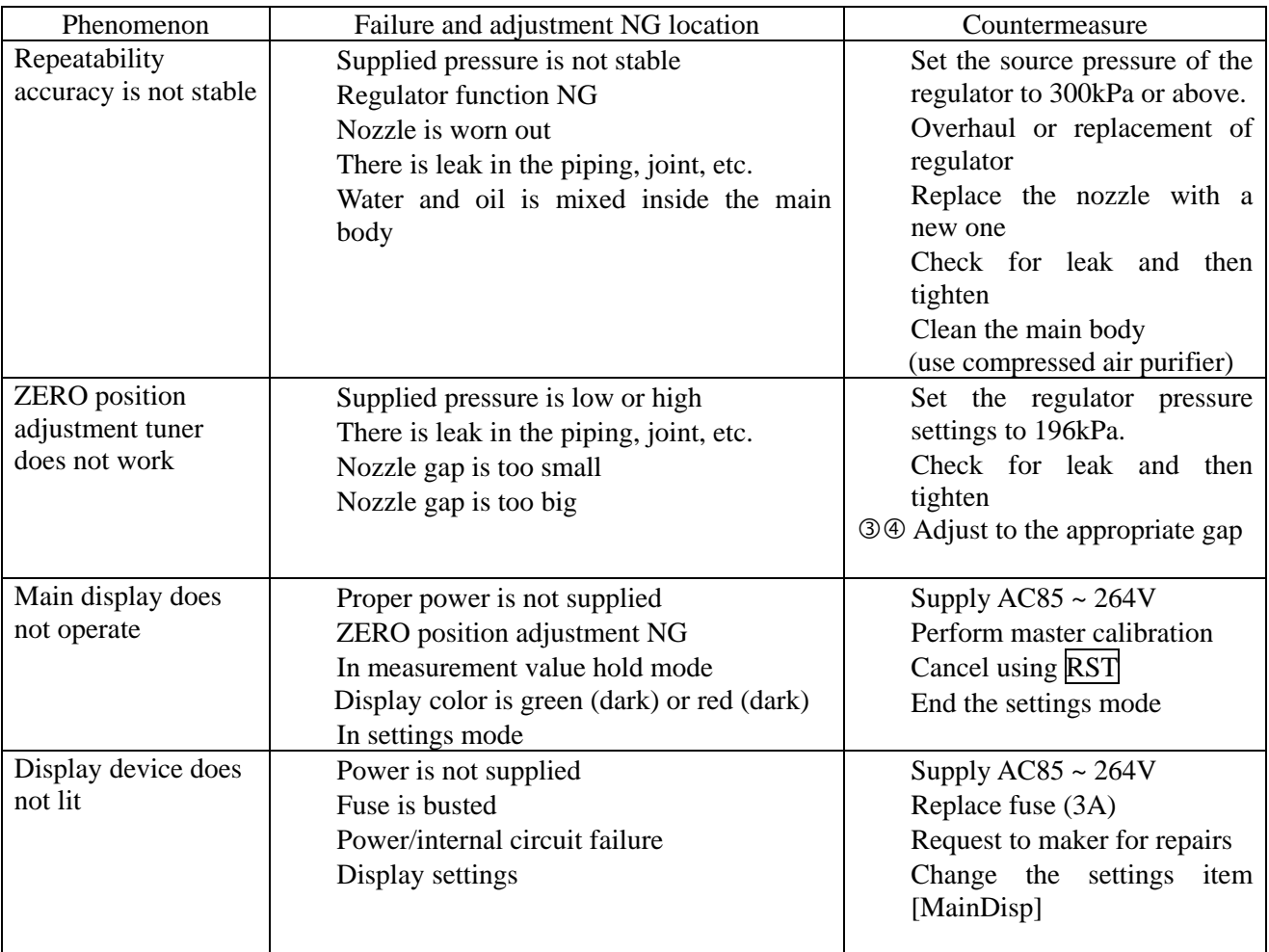

## CHAPTER 9 CAUSES OF FAILURE AND COUNTERMEASURES

# CHAPTER 10 OTHERS

### 10.1 Model

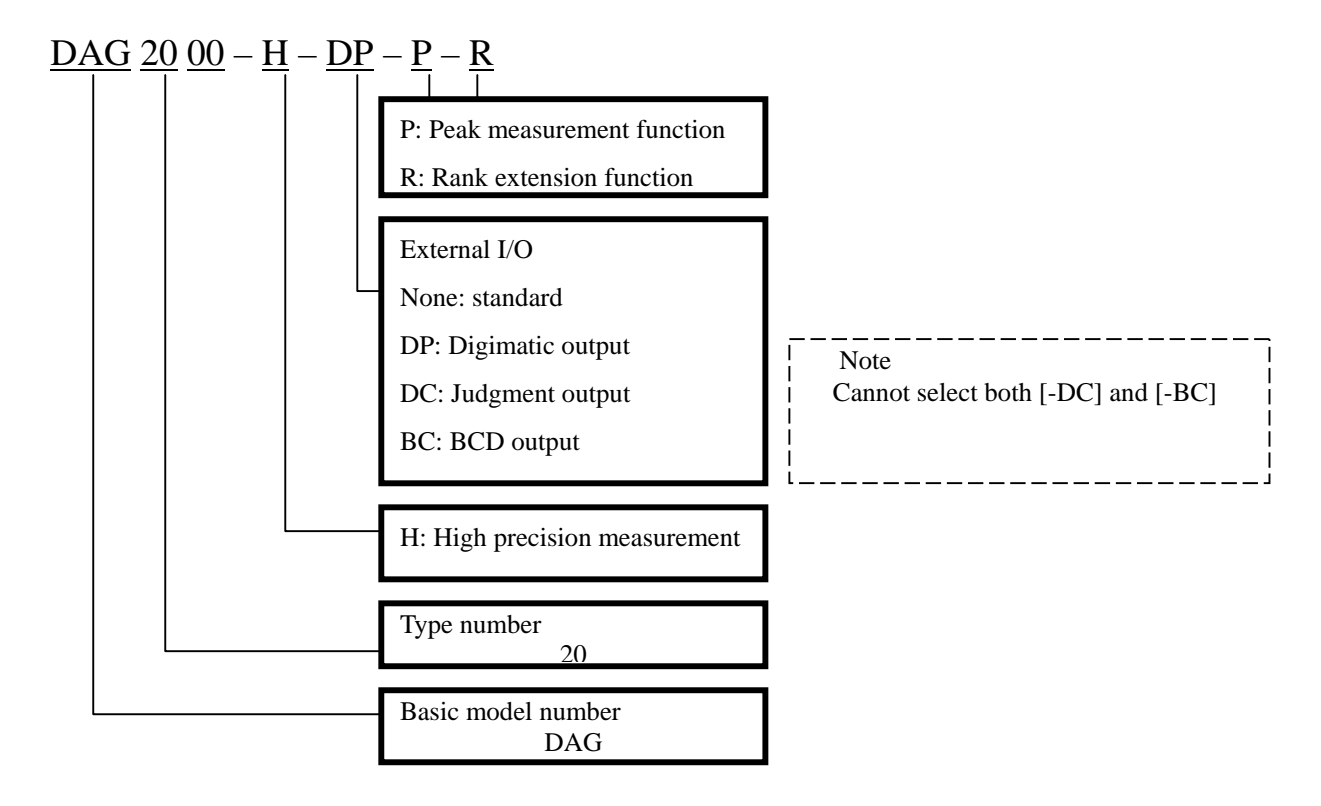

10.2 Optional

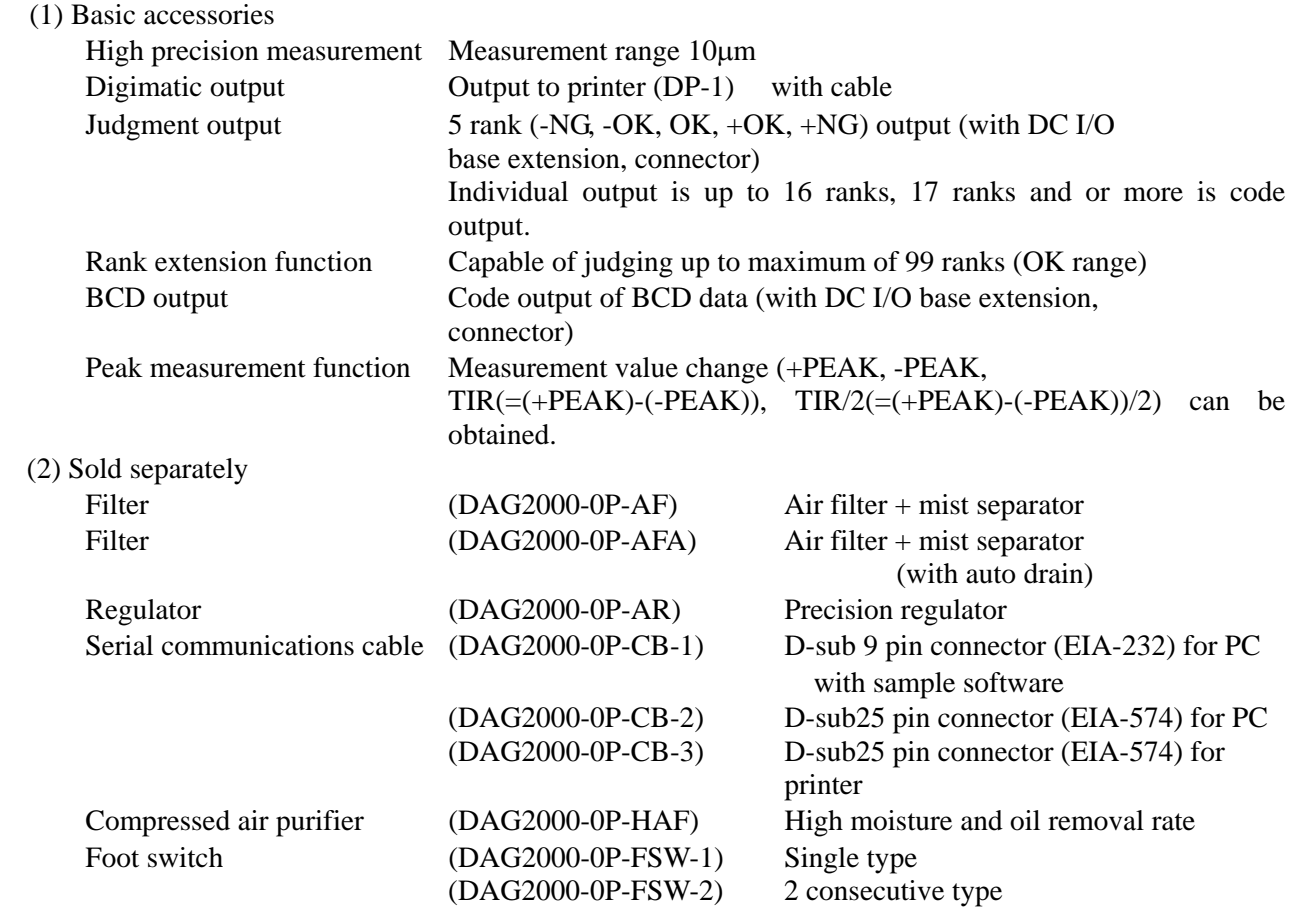

## 10.3 Specifications

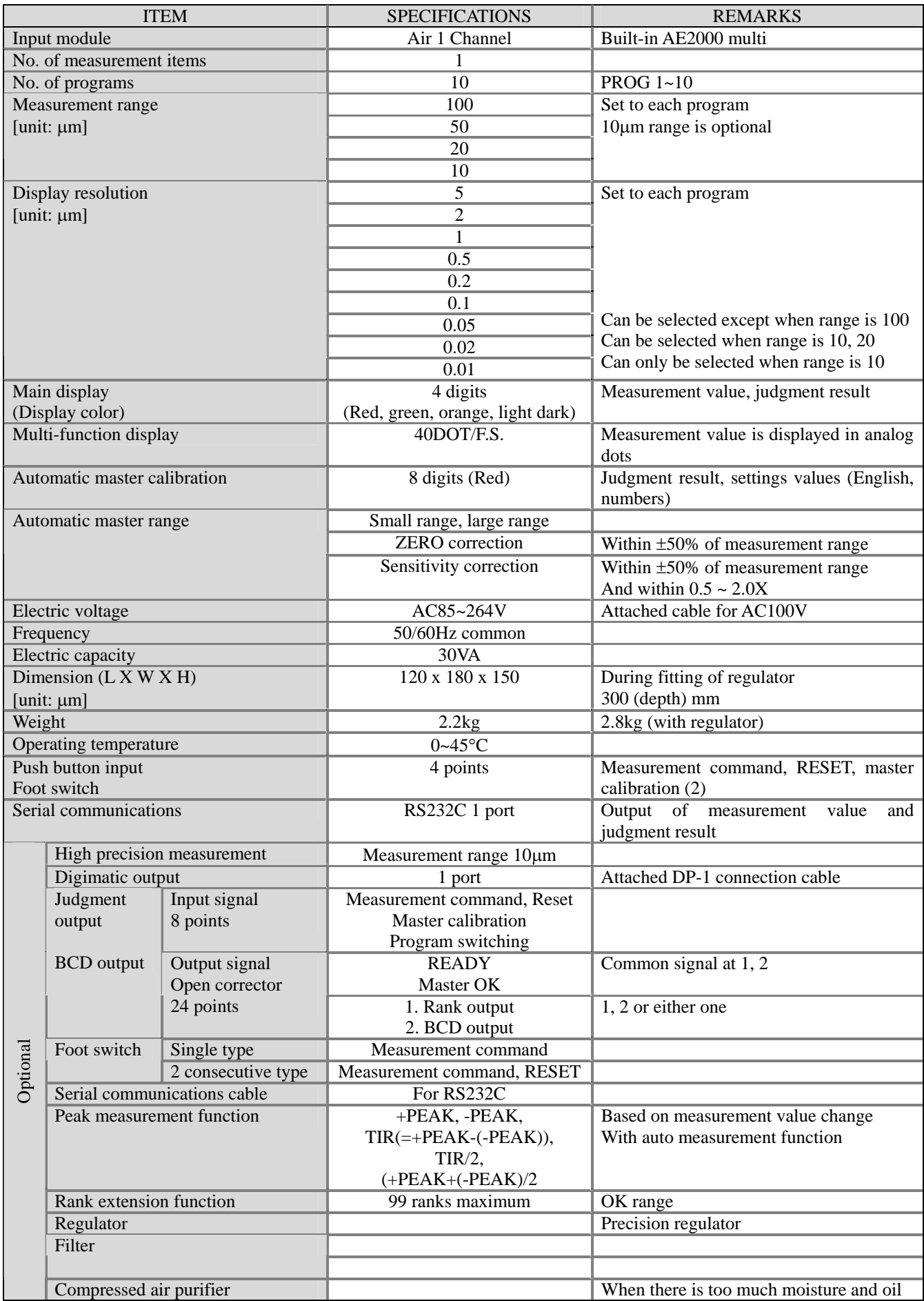

# CHAPTER 11 WORKSHEET

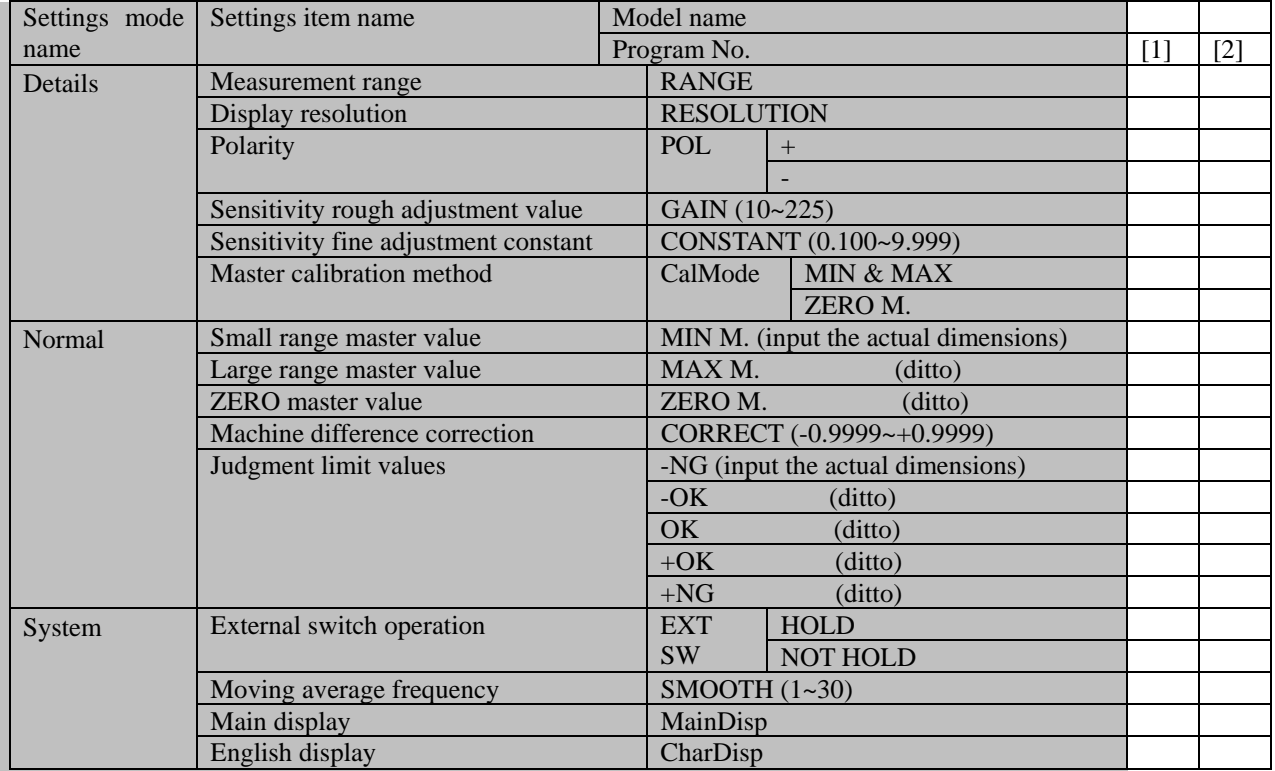

## Production No.: